#### **BAB IV**

## **DESKRIPSI PEKERJAAN**

## **4.1 Analisa Sistem**

Analisa sistem adalah langkah pertama yang harus dilakukan dalam membuat suatu sistem yang baru. Langkah awal yang dilakukan adalah proses wawancara, dengan tujuan untuk mendapatkan informasi tentang mekanisme penilaian terhadap kinerja dari para karyawan *outsourcing*. Selanjutnya dilakukan analisa terhadap permasalahan yang ada pada PT Bangun Persada Transportation khususnya mengenai sistem penilaian kinerja karyawan *outsourcing*.

Berdasarkan hasil wawancara dan analisa proses pada PT Bangun Persada Transportation, ditemukan kesulitan dalam melakukan penilaian terhadap kinerja para karyawan *outsourcing*.

Mengacu pada permasalahan yang ada saat ini, PT Bangun Persada Transportation membutuhkan aplikasi penilaian kinerja karyawan *outsourcing*, yang terkomputerisasi sehingga mampu memberikan penilaian kinerja yang lebih efektif dan akurat.

Oleh karena itu, dibuatlah sebuah aplikasi penilaian kinerja untuk karyawan outsourcing pada PT Bangun Persada Transportation yang diharapkan dapat mengatasi permasalahan tersebut di atas dan membantu pimpinan dalam mengambil keputusan selanjutnya.

## **4.1.1 Idetifikasi Masalah**

Permasalahan-permasalahan yang dapat diidentifikasi pada proses penilaian kinerja pada PT Bangun Persada Transportation adalah sebagai berikut:

- a. Ditemukan kesulitan dalam melakukan penilaian kinerja karyawan *outsourcing* secara efektif dan akurat.
- b. Penilaian kinerja karyawan, membutuhkan waktu lama dan menggunakan cara manual, sehingga tidak secara rutin dilakukan penilaian kinerja terhadap para karyawan *outsourcing* tersebut.

## **4.1.2 Spesifikasi Aplikasi**

Pembuatan aplikasi penilaian kinerja karyawan outsourcing ini diharapkan dapat:

- a. Mengelola data kinerja karyawan *outsourcing* secara efektif dan akurat.
- b. Memberikan laporan terkait penilaian kinerja karyawan *outsourcing,* antara lain:

**NSTITUT BISNIS** 

- 1. Laporan daftar rekanan.
- 2. Laporan kriteria penilaian.
- 3. Laporan hasil penilaian kinerja per karyawan.
- 4. Rekap hasil penilaian kinerja karyawan.

## **4.1.3 Lingkungan Operasi**

Untuk mengembangkan aplikasi sesui dengan spesifikasi kebutuhan, dibutuhkan lingkungan operasi sebagai berikut:

a. Sistem Operasi Windows

Sistem operasi yang disarankan adalah Windows XP dan *Seven.*

*b. My Structure Query Language* (MySQL)

*My Structure Query Language* (MySQL) digunakan karena *software database* ini digunakan untuk membuat sistem berbasis *web* dan *client-server.* 

#### **4.2 Perancangan Sistem**

Perancangan sistem dimaksudkan untuk menggambarkan sistem yang dibuat, dalam hal ini perancangan sistem mencakup *System flow*, *Hirarki Input Proses Output* (HIPO) atau Diagram berjenjang, *Data Flow Diagram* (DFD), *Entity Relationship Diagram* (ERD), Struktur Tabel, dan Desain *input/ output*  $(I/O)$ .

## *4.3 System Flow*

*System flow* merupakan sebuah diagram sistem dengan simbol-simbol grafis yang menyatakan aliran algoritma atau proses yang menampilkan langkahlangkah yang disimbolkan dalam bentuk kotak, beserta urutannya dengan menghubungkan masing masing langkah tersebut menggunakan tanda panah.

Pada *system flow* ini terdapat 2 *entitiy* diantaranya adalah HRD dan Direktur yang menjelaskan secara umum tentang *input* dan *output* proses pencatatan data master, proses penilaian, rekomendasi karyawan, dan pembuatan laporan.

SURABAYA

## *4.3.1 System Flow Login*

Pada *system flow login* (gambar 4.1), dilakukan oleh pengguna yang akan masuk ke dalam sistem. Untuk menjalankan aksi *system flow login* ini pengguna diminta memasukkan *username*, *password,* dan jabatan yang sudah terdaftar dalam master pengguna. Setelah *username*, *password,* dan jabatan dimasukkan, maka sistem melakukan otentikasi, jika *username*, *password,* dan jabatan sesuai, maka pengguna masuk kedalam menu utama aplikasi.

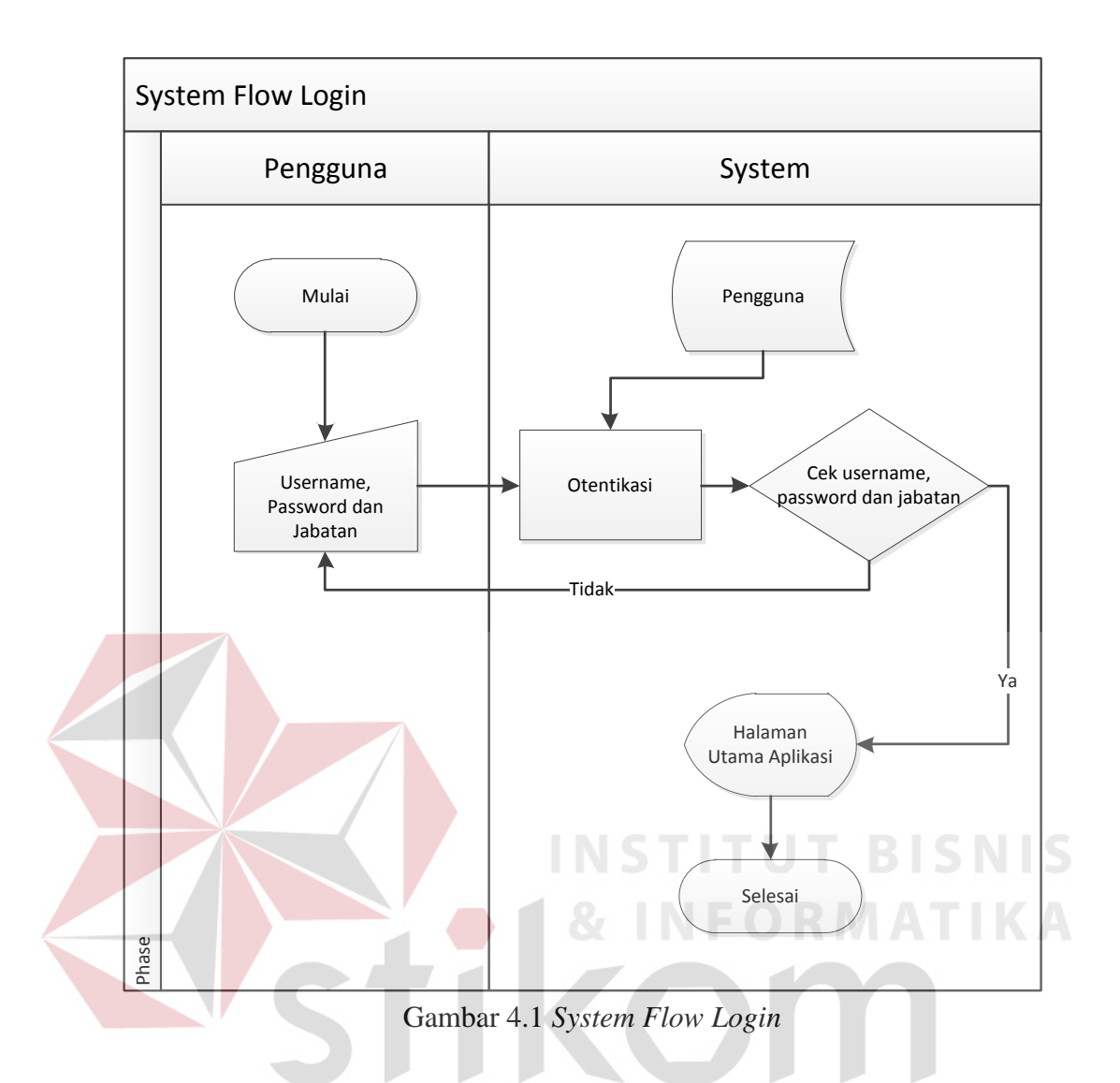

**4.3.2** *System Flow Input* **Data Karyawan**

Pada *system flow input* data karyawan (gambar 4.2), admin adalah orang yang berhak melakukan *login* atau mempunyai hak akses dalam mengelola master data karyawan. Admin hanya perlu memilih menu master data karyawan dan mulai mengisikan data karyawan (nama, alamat, no.telp) yang nantinya akan tersimpan ke dalam *database* data karyawan.

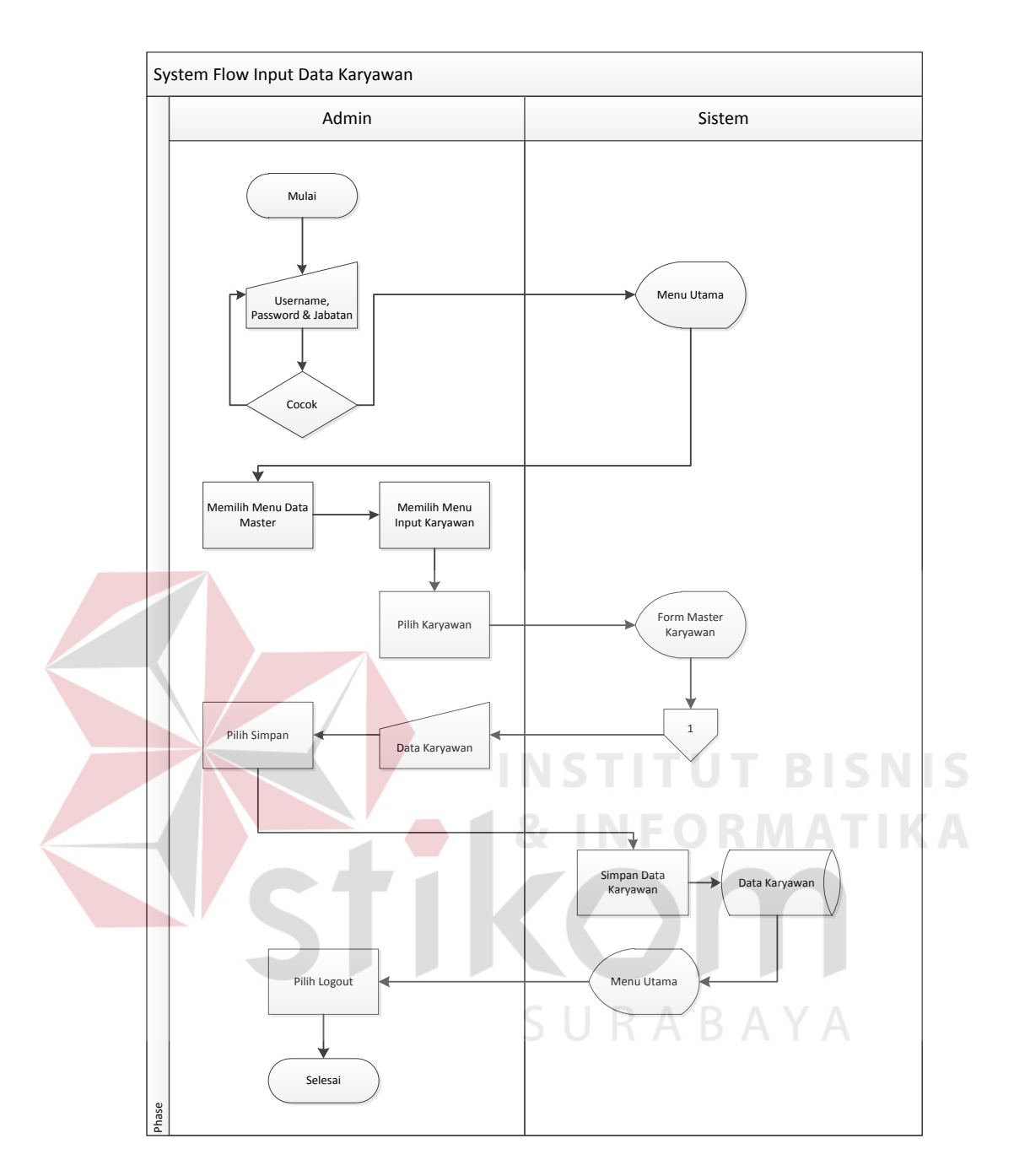

Gambar 4.2 *System Flow Input* Data Karyawan

## **4.3.3** *System Flow Input* **Data Divisi**

Pada *system flow input* data divisi (gambar 4.3), admin adalah orang yang berhak melakukan *login* atau mempunyai hak akses dalam mengelola master data divisi. Admin hanya perlu memilih menu master data divisi dan mulai mengisikan data divisi yang nantinya akan tersimpan ke dalam *database* data divisi.

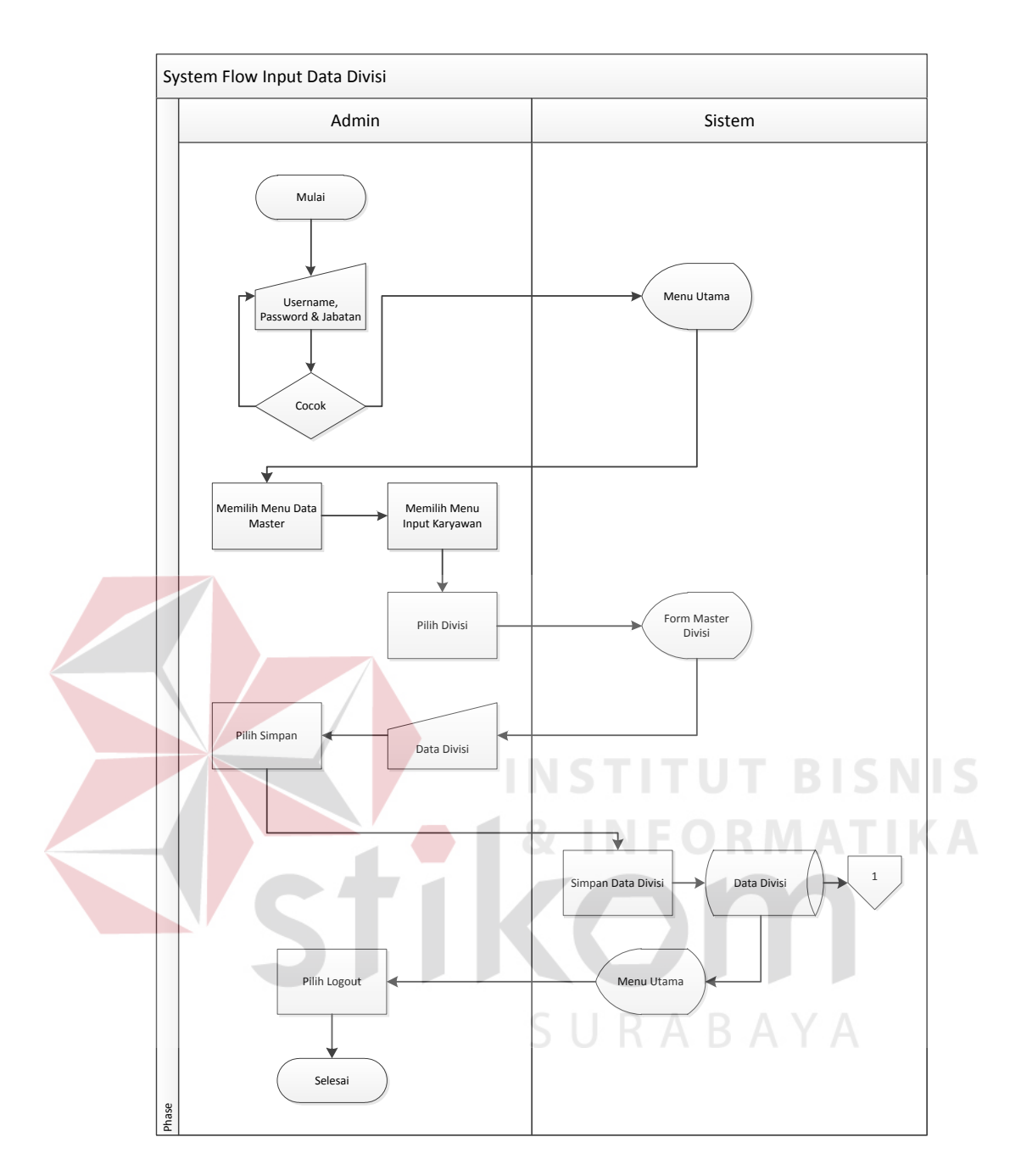

Gambar 4.3 *System Flow Input* Data Divisi

## **4.3.4** *System Flow Input* **Data Level User**

Pada *system flow input* data level *user* (gambar 4.4), HRD adalah orang yang berhak melakukan *login* atau mempunyai hak akses dalam mengelola master data level *user*. HRD hanya perlu memilih menu master data level *user* dan mulai mengisikan data level user yang nantinya akan tersimpan ke dalam *database* data level *user*.

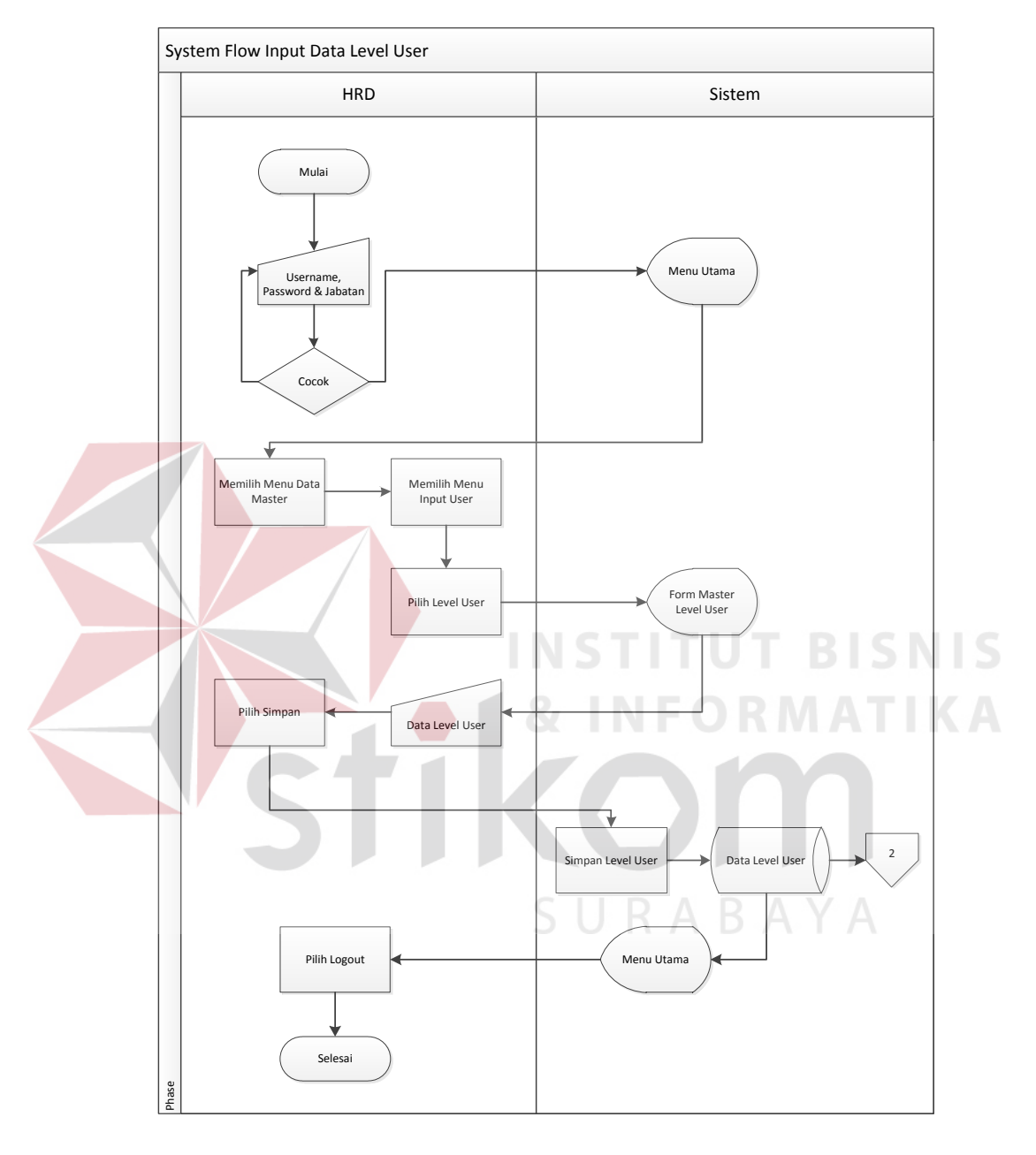

Gambar 4.4 *System Flow Input* Data Level *User*

## *4.3.5 System Flow Input* **Data** *User*

Pada *system flow input* data *user* (gambar 4.5), HRD adalah orang yang berhak melakukan *login* atau mempunyai hak akses dalam mengelola master data

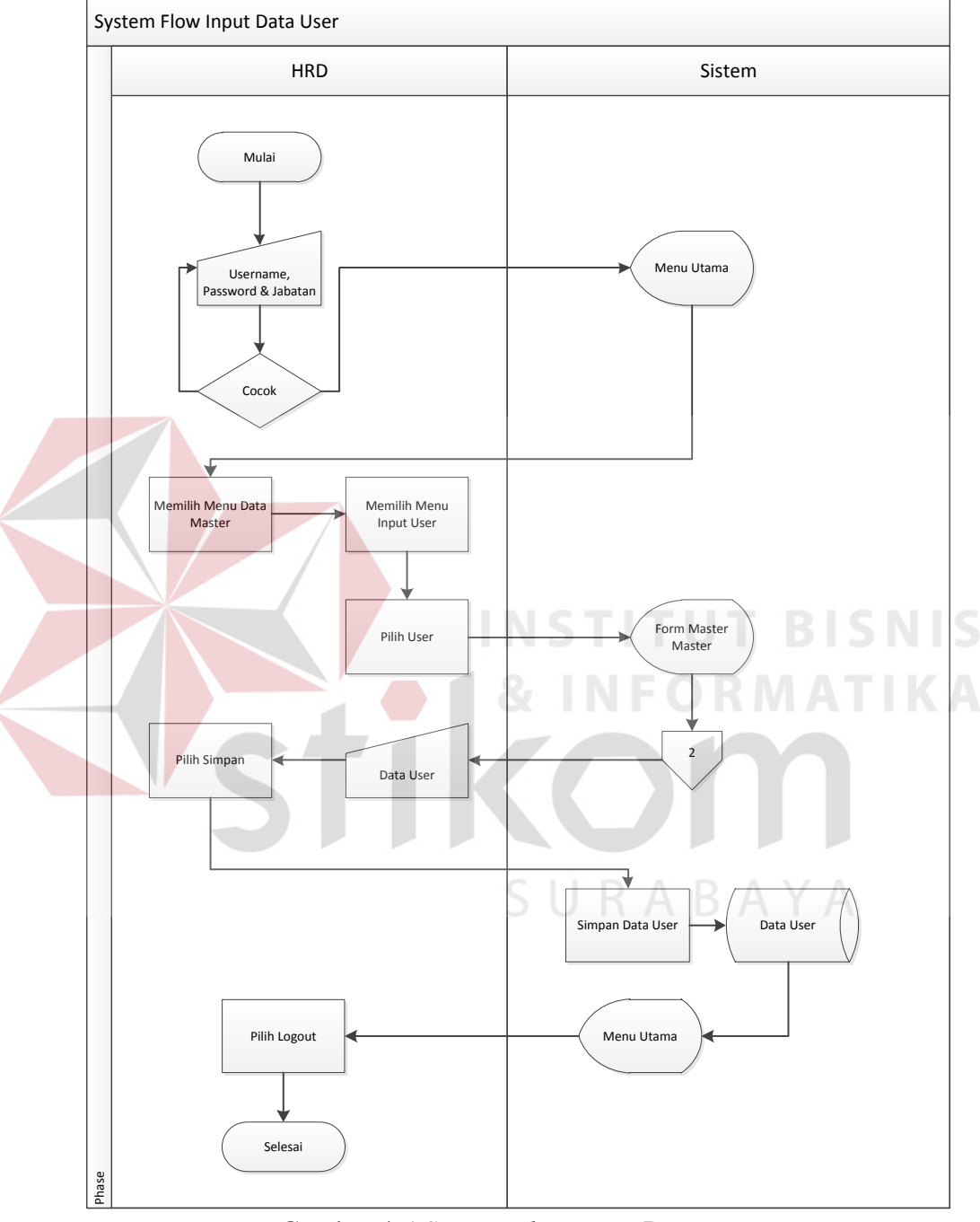

*user*. HRD hanya perlu memilih menu master data *user* dan mulai mengisikan data *user* yang nantinya akan tersimpan ke dalam *database* data *user*.

Gambar 4.5 *System Flow Input* Data *User*

## **4.3.6** *System Flow Input* **Data Jenis Indikator Penilaian Kinerja**

Pada *system flow input* data jenis indikator penilaian kinerja (gambar 4.6), HRD adalah orang yang berhak melakukan *login* atau mempunyai hak akses dalam mengelola master data input jenis indikator. HRD hanya perlu memilih menu master data *input* jenis indikator dan mulai mengisikan data jenis indikator yang nantinya akan tersimpan ke dalam *database* data jenis indikator, yaitu jenis indikator umum (kehadiran, kemampuan kerja, prestasi, kedisiplinan, kepemimpinan, loyalitas, dan hubungan kerja) dan jenis indikator khusus (khusus *office boy*, khusus *driver,* khusus satpam).

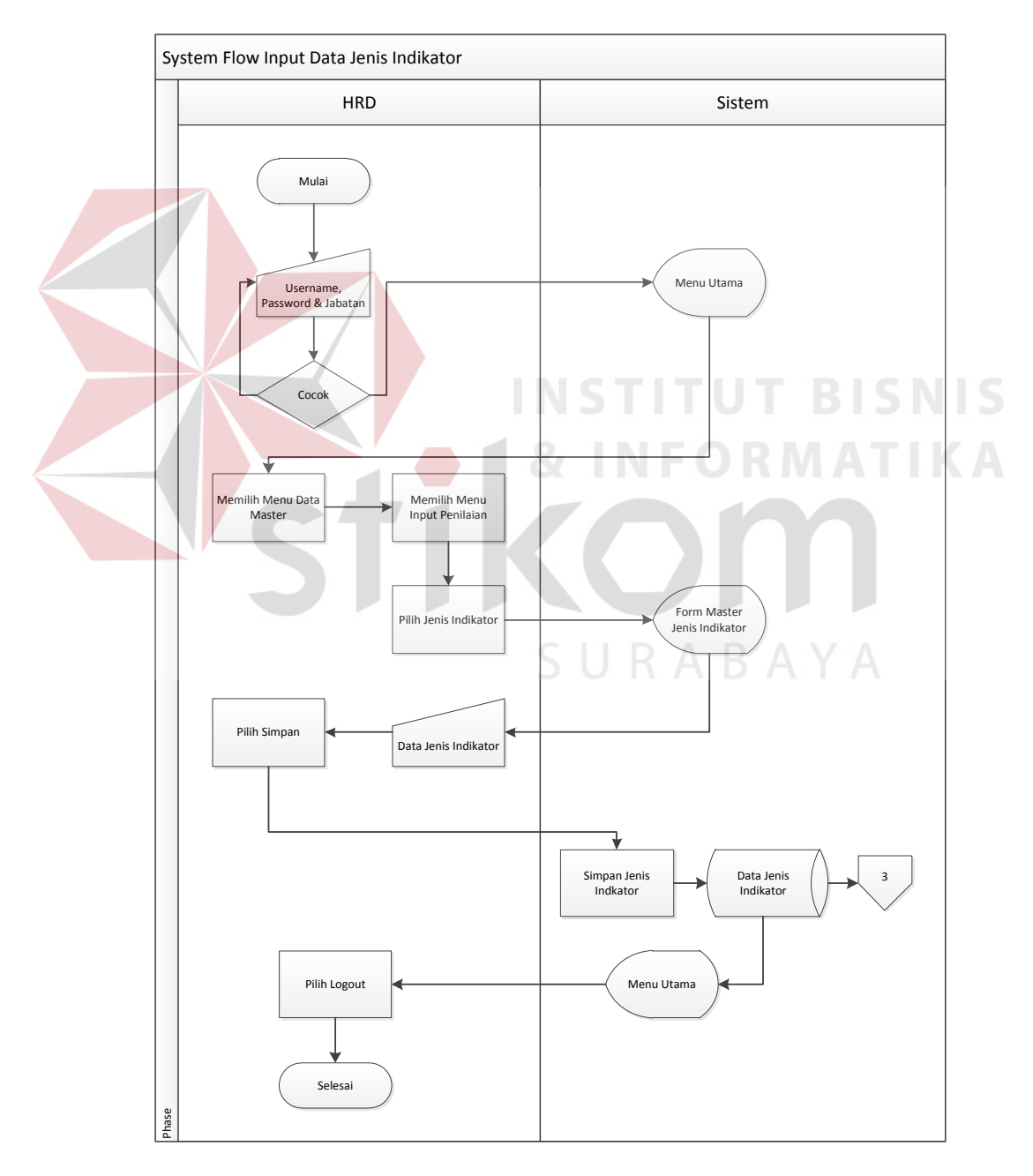

Gambar 4.6 *System Flow Input* Data Jenis Indikator Penilaian Kinerja

## **4.3.7** *System Flow Input* **Data Indikator**

Pada *system flow input* data indikator (gambar 4.7), HRD adalah orang yang berhak melakukan *login* atau mempunyai hak akses dalam mengelola master data indikator. HRD hanya perlu memilih menu master data indikator dan mulai mengisikan data indikator yang nantinya akan tersimpan ke dalam *database* data indikator.

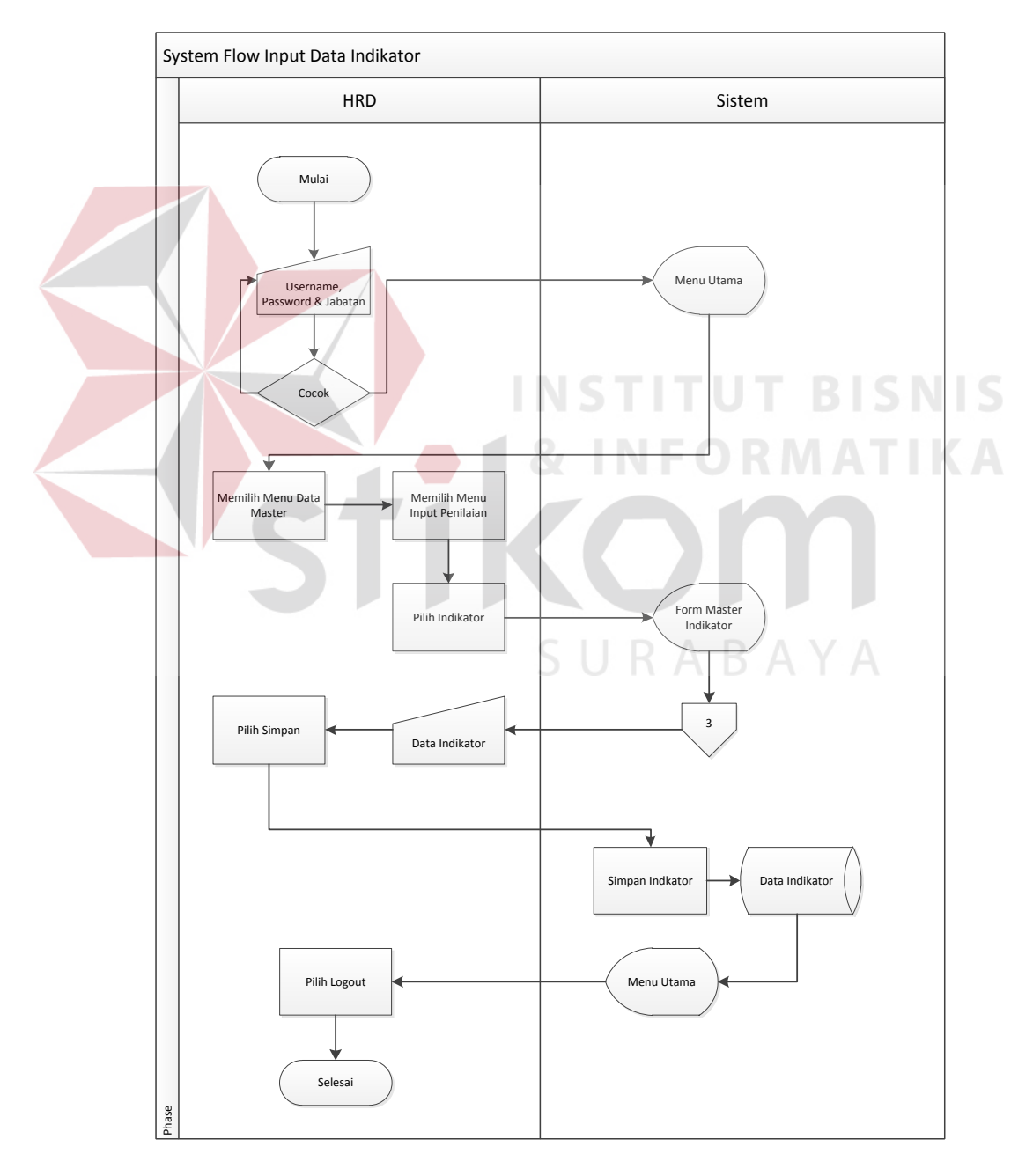

Gambar 4.7 *System Flow Input* Data Indikator

## **4.3.8** *System Flow Input* **Data Range Penilaian Indikator**

Pada *system flow input* data range penilaian indikator yang digunakan yaitu 1 (satu) sampai dengan 5 (lima) dengan rincian sangat kurang, kurang, cukup, baik, dan sangat baik (gambar 4.8), HRD adalah orang yang berhak melakukan *login* atau mempunyai hak akses dalam mengelola master data range penilaian indikator yang nantinya akan tersimpan ke dalam *database* data indikator.

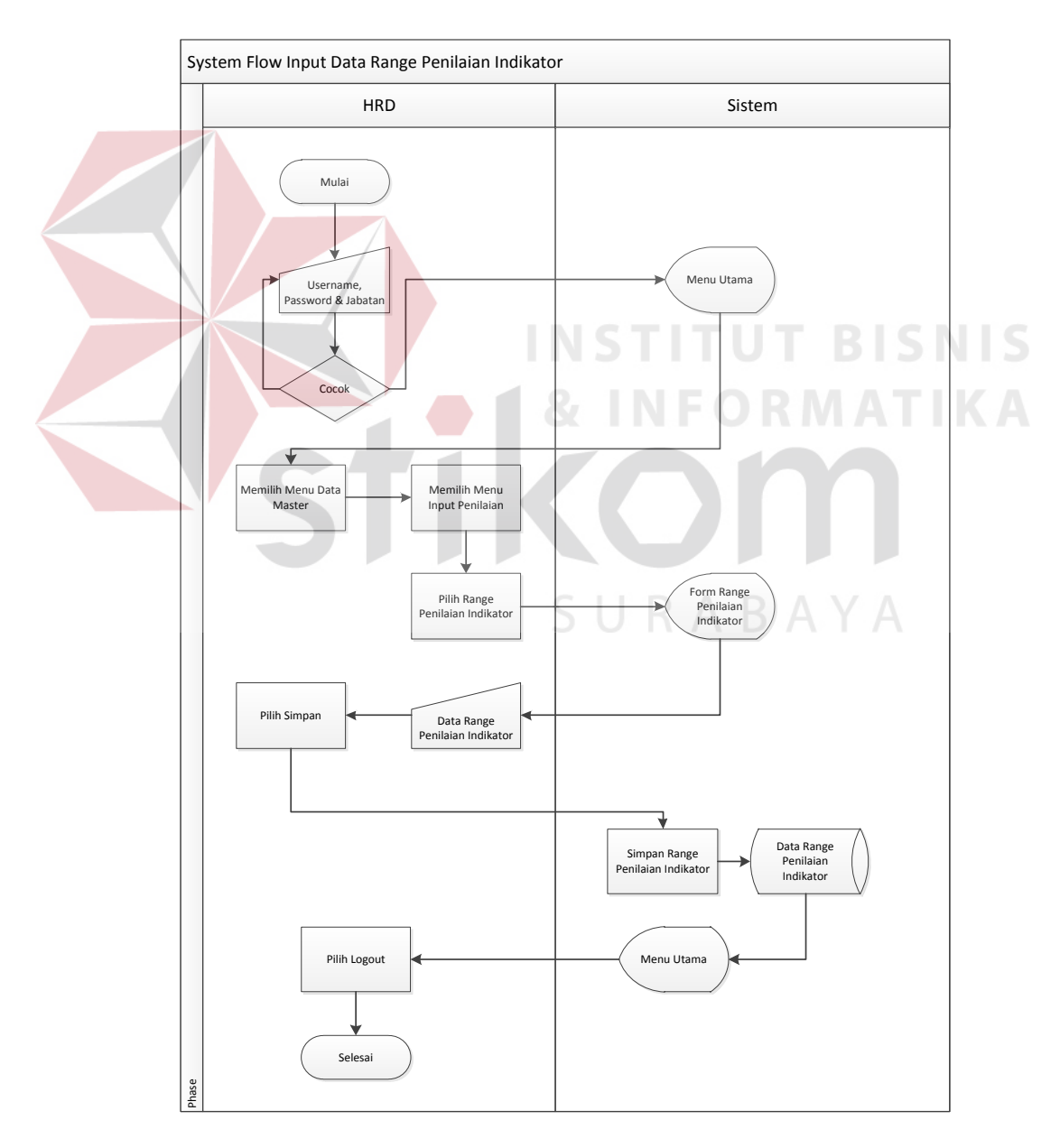

Gambar 4.8 *System Flow Input* Data Range Penilaian Indikator

## **4.3.9** *System Flow* **Penilaian Kinerja**

Pada *system flow* penilaian kinerja (gambar 4.9), HRD adalah orang yang berhak melakukan *login* dalam melakukan penilaian kinerja karyawan sesuai divisi masing-masing dan berdasarkan kriteria yang sudah ditentukan. Hasil penilaian nantinya akan tersimpan ke dalam *database* penilaian.

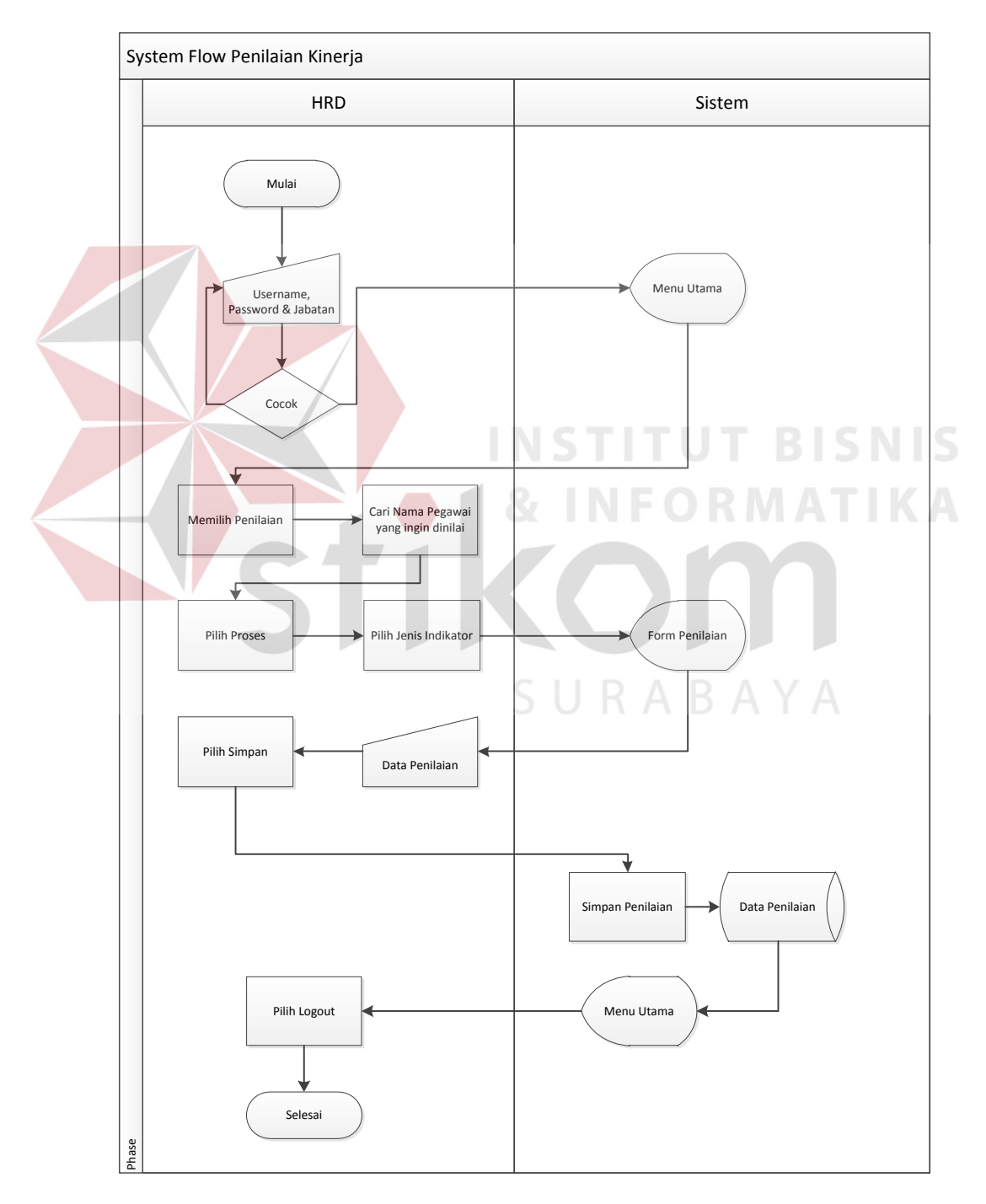

Gambar 4.9 *System Flow* Penilaian Kinerja

## **4.3.10** *System Flow* **Rekomendasi**

Pada *system flow* rekomendasi (gambar 4.10), Direktur adalah orang yang berhak melakukan *login* dan melakukan rekomendasi terhadap karyawan yang telah dinilai. Hasil rekomendasi nantinya akan tersimpan ke dalam *database* data rekomendasi.

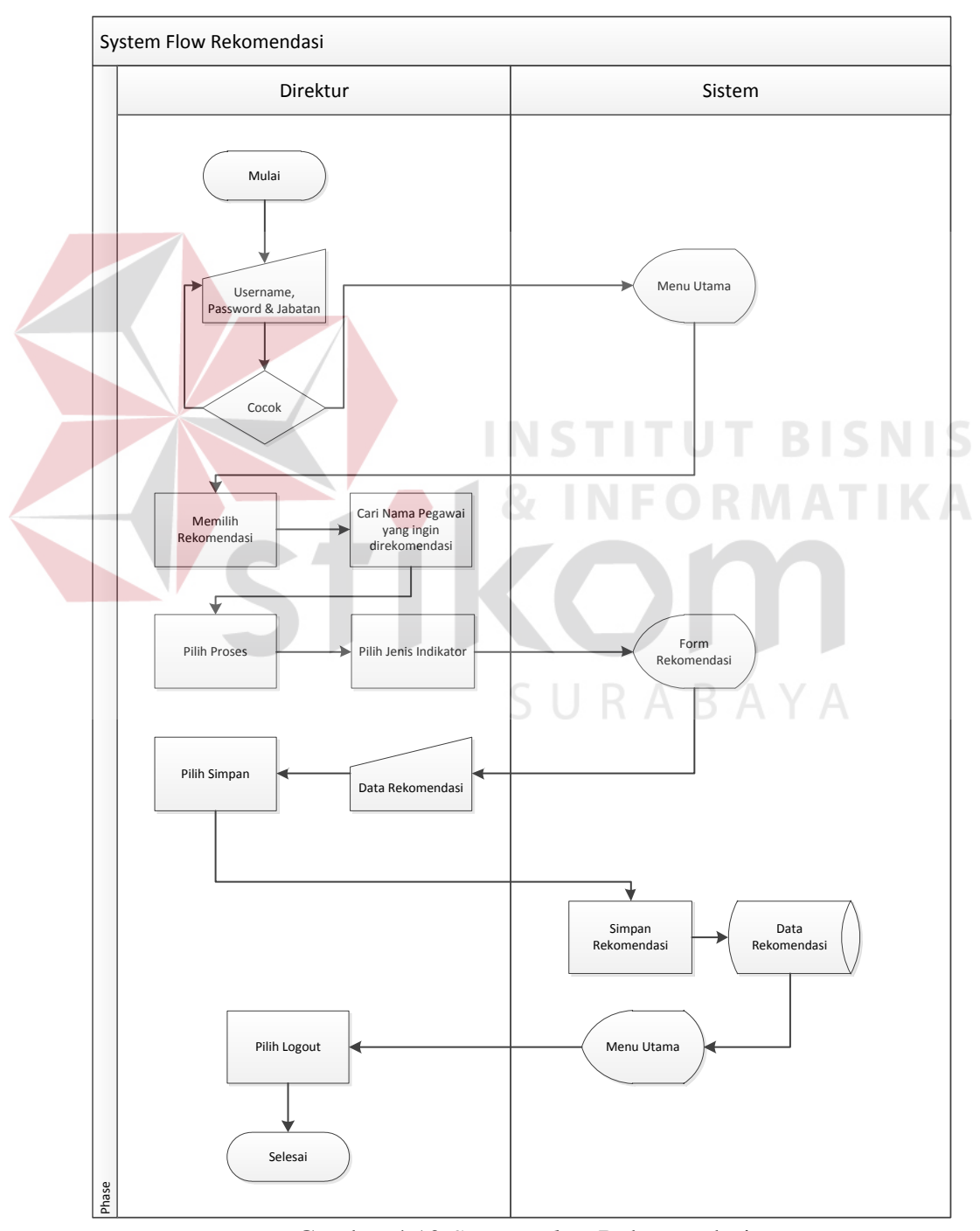

Gambar 4.10 *System Flow* Rekomendasi

# **4.3.11** *System Flow* **Mencetak Laporan**

Pada *system flow* mencetak laporan (Gambar 4.11), HRD adalah orang yang berhak melakukan *login* dan mencetak laporan hasil penilaian yang kemudian diberikan kepada direktur sebagai bukti telah dilakukannya penilaian terhadap kinerja karyawan *outsourcing*.

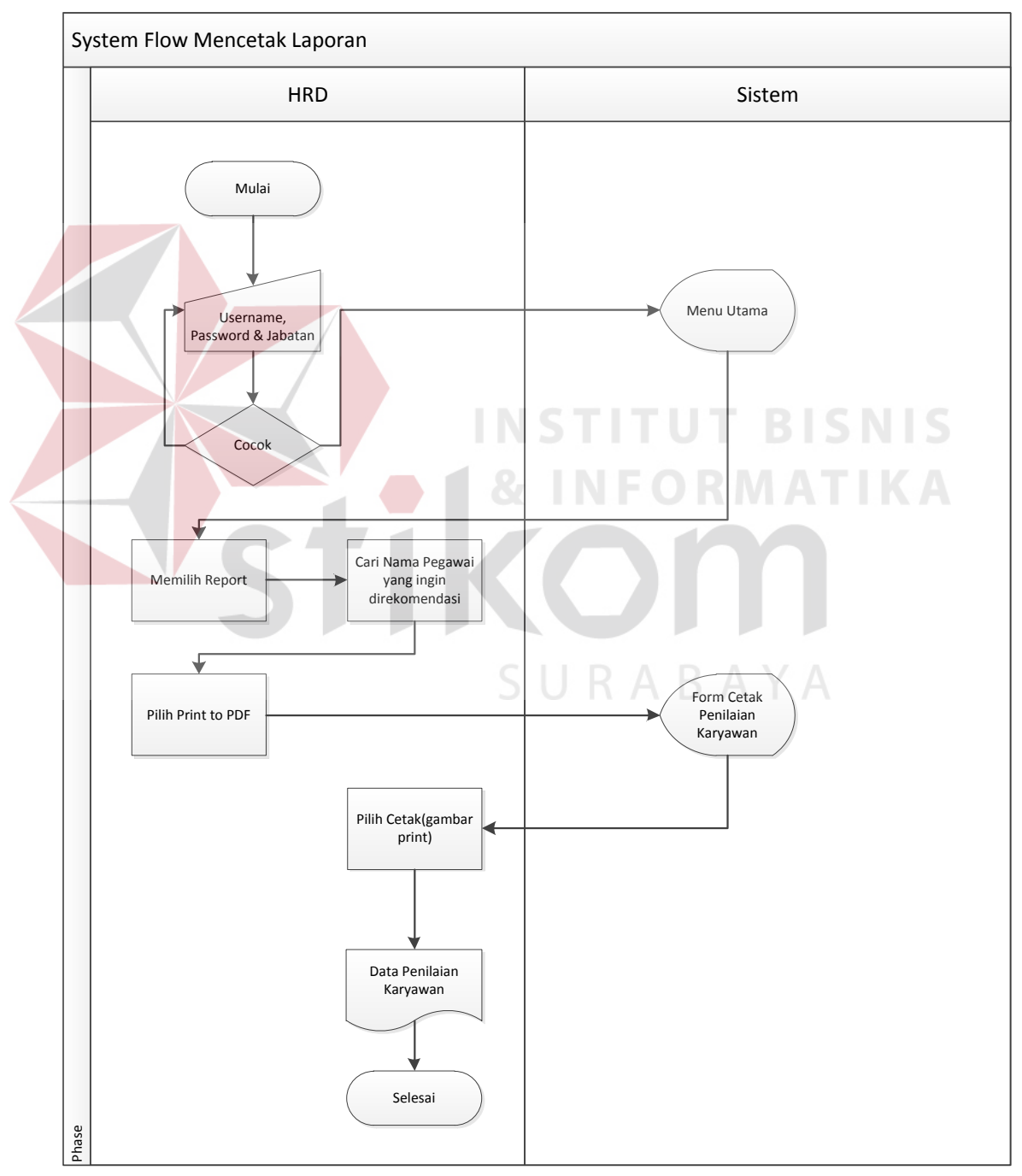

Gambar 4.11 *System Flow* Mencetak Laporan

#### *4.4 Context Diagram*

*Context Diagram* adalah gambaran menyeluruh dari *data flow diagram* (DFD). Dalam *context diagram* ini terdapat 2 *entitiy* diantaranya adalah HRD dan Direktur.

Pada (gambar 4.12) *context diagram* menjelaskan secara umum tentang *input* dan *output* proses pencatatan data master, proses penilaian, rekomendasi karyawan, dan pembuatan laporan.

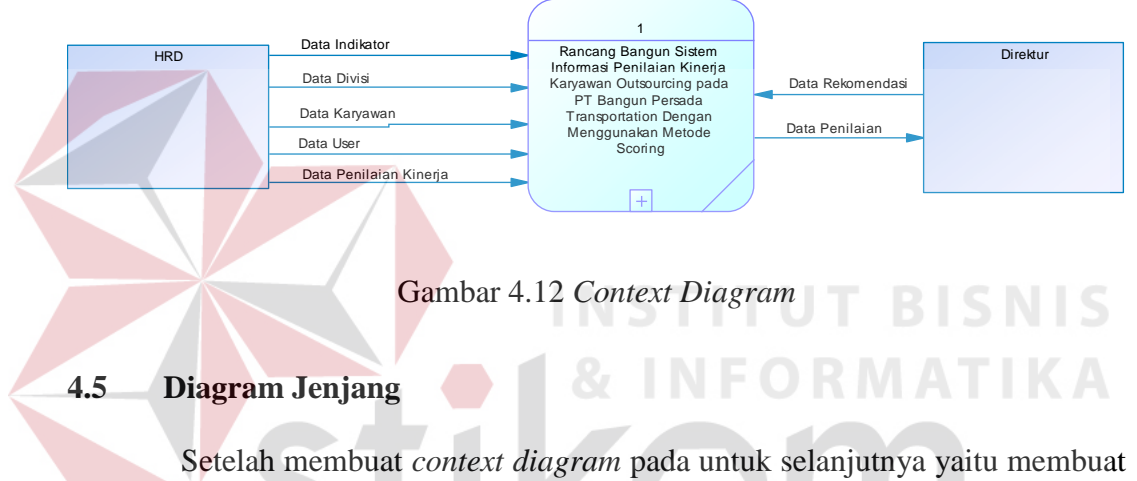

diagram berjenjang atau yang biasa disebut HIPO yang menggambarkan prosesproses yang ada dalam DFD. Karena dengan adanya diagram berjenjang, alur proses dari sistem akan terlihat lebih jelas. Pada diagram berjenjang di sini terdiri dari pencatatan data master, penilaian karyawan, rekomendasi, dan pembuatan laporan.

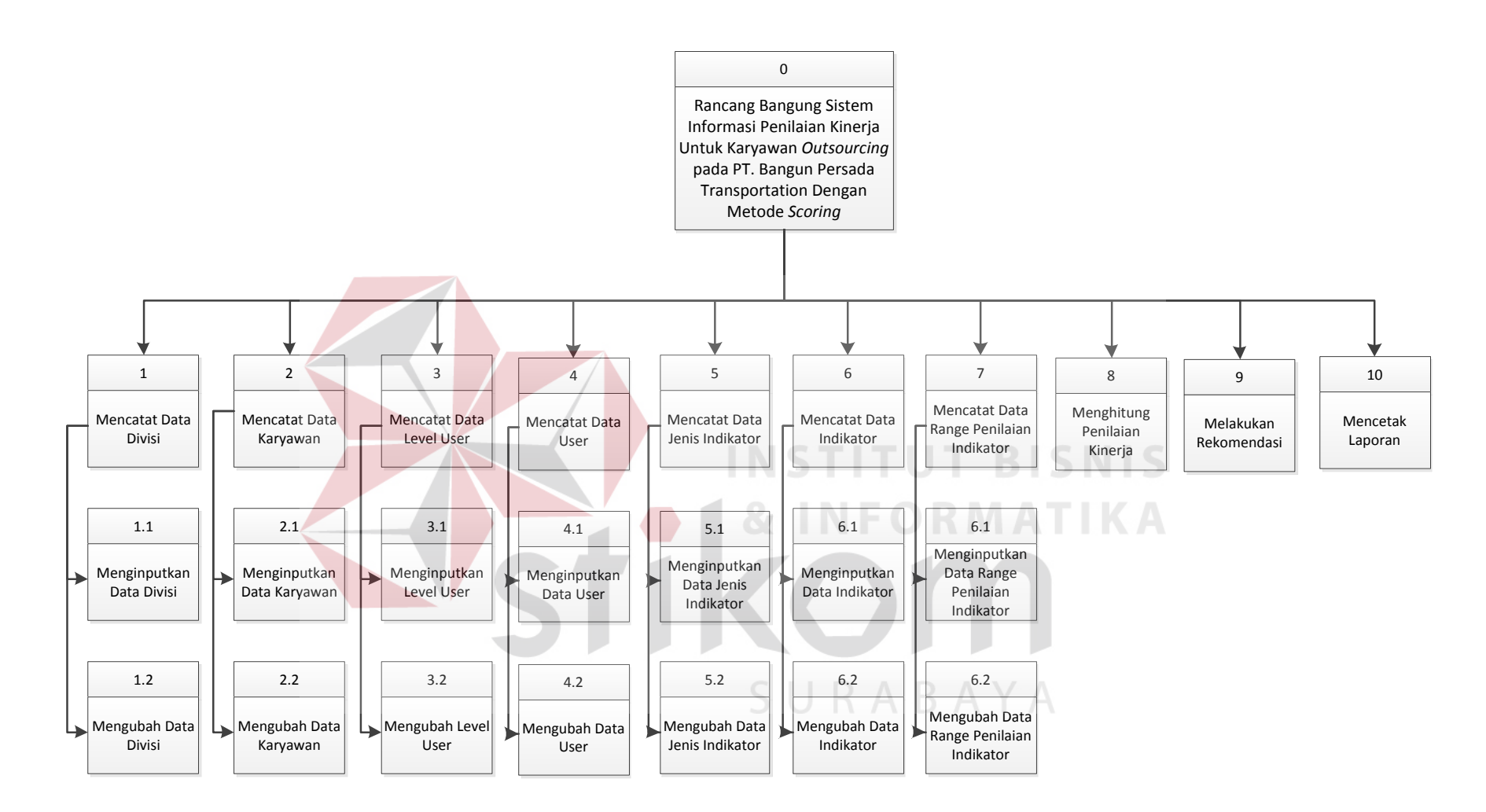

Gambar 4.13 Diagram Berjenjang

Pada diagram berjenjang (gambar 4.13) Aplikasi Penilaian Kinerja Karyawan *Outsourcing* ini terdapat 10 proses yang akan dilakukan yaitu, proses mencatat data divisi, mencatat data karyawan, mencatat data level user, mencatat data user, mencatat data jenis indikator, mencatat data indikator, mencatat data range penilaian indikator, menghitung penilaian kinerja, melakukan rekomendasi, dan mencetak laporan. Pada setiap proses memiliki proses turunan yang dapat dilihat pada gambar 4.13 tersebut.

## *4.6 Data Flow Diagram* **(DFD)**

*Data Flow Diagram* (DFD) merupakan perangkat yang digunakan pada metodologi pengembangan sistem yang terstruktur. DFD menggambarkan seluruh kegiatan yang terdapat pada sistem secara jelas.

# *4.6.1 Data Flow Diagram* **(DFD)** *Level 0*

Diagram *level* 0 merupakan hasil *decompose* atau penjabaran dari *Context Diagram.* Pada DFD *level* 0 terdapat proses-proses yang menjabarkan diagram berjenjang di atas, yaitu mencatat data divisi, mencatat data karyawan, mencatat data *level user*, mencatat data *user*, mencatat data jenis indikator, mencatat data indikator, mencatat data *range* penilaian indikator, menghitung penilaian kinerja, melakukan rekomendasi, dan mencetak laporan.

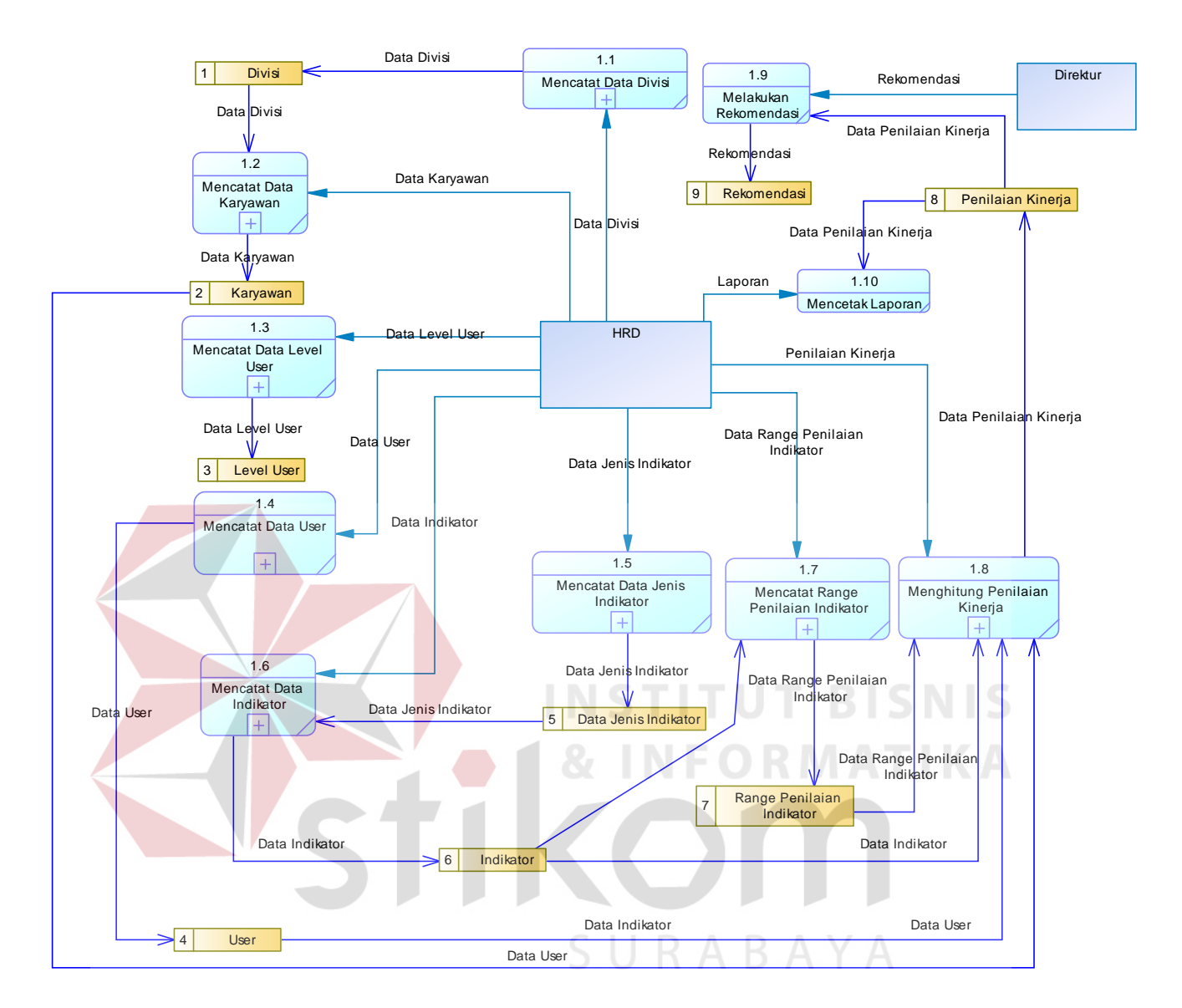

Gambar 4.14 *Data Flow Diagram (DFD) Level 0*

DFD *level* 0 (gambar 4.14) merupakan hasil *decompose* dari *contex diagram.* Aplikasi penilaian kinerja yang dibahas kali ini akan melalui 10 proses yang akan dilakukan yaitu, proses mencatat data divisi, mencatat data karyawan, mencatat data level *user*, mencatat data *user*, mencatat data jenis indikator, mencatat data indikator, mencatat data range penilaian indikator, menghitung

penilaian kinerja, melakukan rekomendasi, dan mencetak laporan. Pada setiap proses memiliki sub proses yang akan dijelaskan pada DFD *level* 1.

## **4.6.2** *Data Flow Diagram* **(DFD)** *Level 1*

a. DFD *Level* 1 Mencatat Data Divisi

Diagram ini (gambar 4.15) merupakan *breakdown* dari proses yang pertama yaitu mencatat data divisi. Di dalam proses mencatat data divisi terdapat dua proses yaitu *input* data divisi dan mengubah data divisi. Proses ini akan berpengaruh terhadap perubahan yang ada pada tabel divisi.

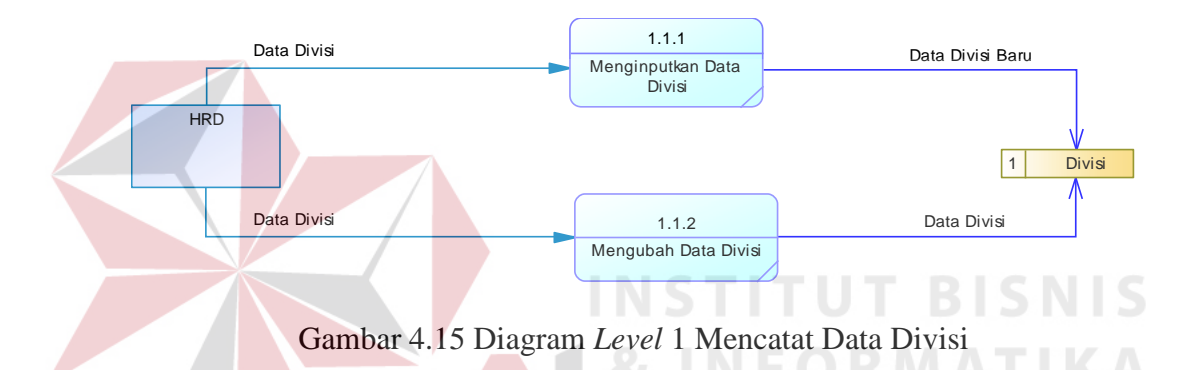

b. DFD *Level* 1 Mencatat Data Karyawan

Diagram ini (gambar 4.16) merupakan *breakdown* dari proses yang pertama yaitu mencatat data karyawan. Di dalam proses mencatat data karyawan terdapat dua proses yaitu *input* data karyawan dan mengubah data karyawan. Proses ini akan berpengaruh terhadap perubahan yang ada pada tabel karyawan.

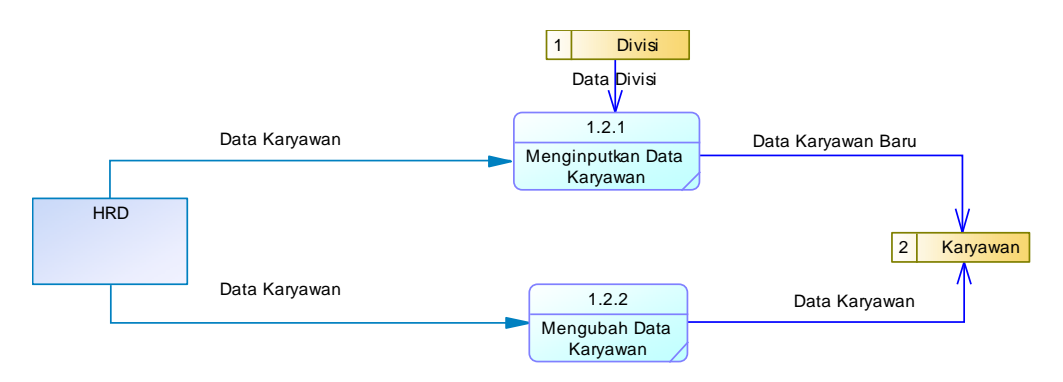

Gambar 4.16 Diagram *Level* 1 Mencatat Data Karyawan

c. DFD *Level* 1 Mencatat Data Level User

Diagram ini (gambar 4.17) merupakan *breakdown* dari proses yang pertama yaitu mencatat data *level user*. Di dalam proses mencatat data level *user* terdapat dua proses yaitu menginputkan data level *user* dan mengubah data level *user*. Proses ini akan berpengaruh terhadap perubahan yang ada pada tabel *level user*.

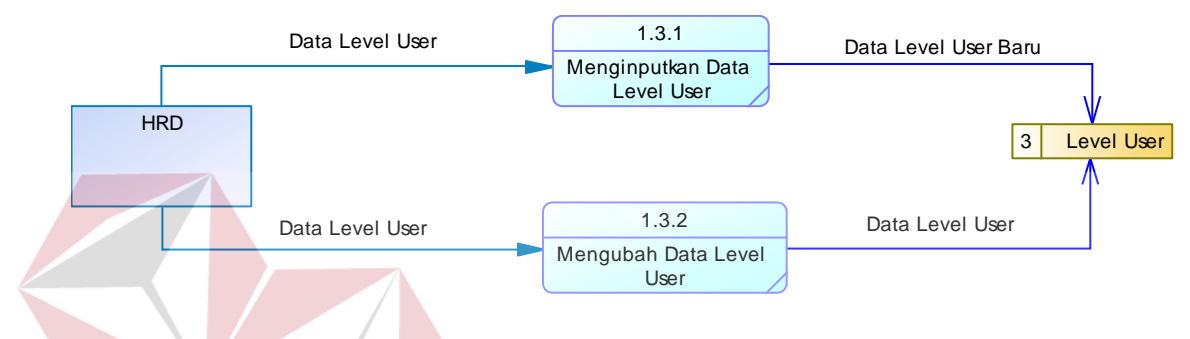

Gambar 4.17 Diagram *Level* 1 Mencatat Data Level User

d. DFD Level 1 Mencatat Data User

Diagram ini (gambar 4.18) merupakan *breakdown* dari proses yang pertama yaitu mencatat data *user*. Di dalam proses mencatat data *user* terdapat dua proses yaitu *input* data *user* dan mengubah data *user*. Proses ini akan berpengaruh terhadap perubahan yang ada pada tabel *user*.

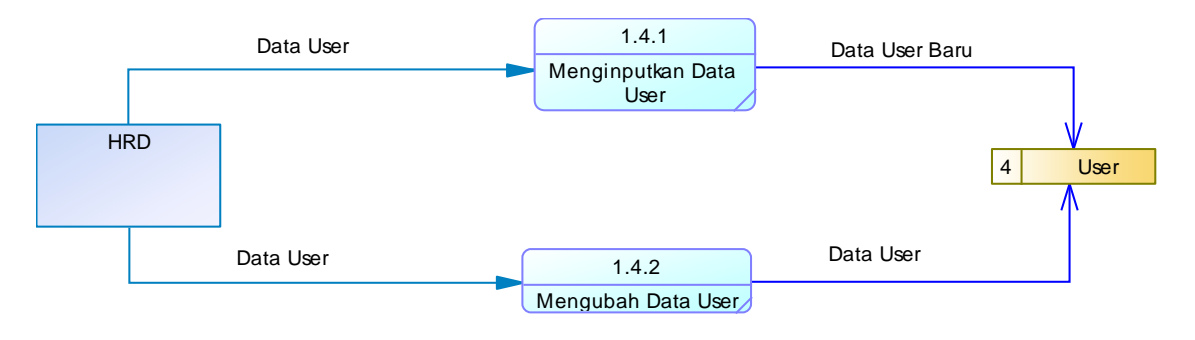

Gambar 4.18 Diagram Level 1 Mencatat Data User

e. DFD *Level* 1 Mencatat Data Jenis Indikator

Diagram ini (gambar 4.19) merupakan *breakdown* dari proses yang pertama yaitu mencatat data jenis indikator. Di dalam proses mencatat data jenis indikator terdapat dua proses yaitu menginputkan data jenis indikator dan mengubah data jenis indikator. Proses ini akan berpengaruh terhadap perubahan yang ada pada tabel data jenis indikator.

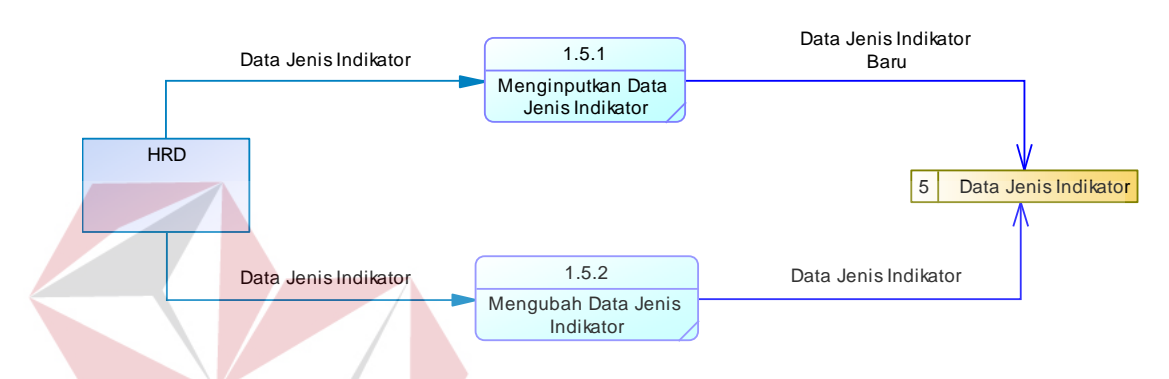

Gambar 4.19 Diagram *Level* 1 Mencatat Data Jenis Indikator

f. DFD *Level* 1 Mencatat Data Indikator

Diagram ini (gambar 4.20) merupakan *breakdown* dari proses yang pertama yaitu mencatat data indikator. Di dalam proses mencatat data indikator terdapat dua proses yaitu menginputkan data indikator dan mengubah data indikator. Proses ini akan berpengaruh terhadap perubahan yang ada pada tabel indikator.

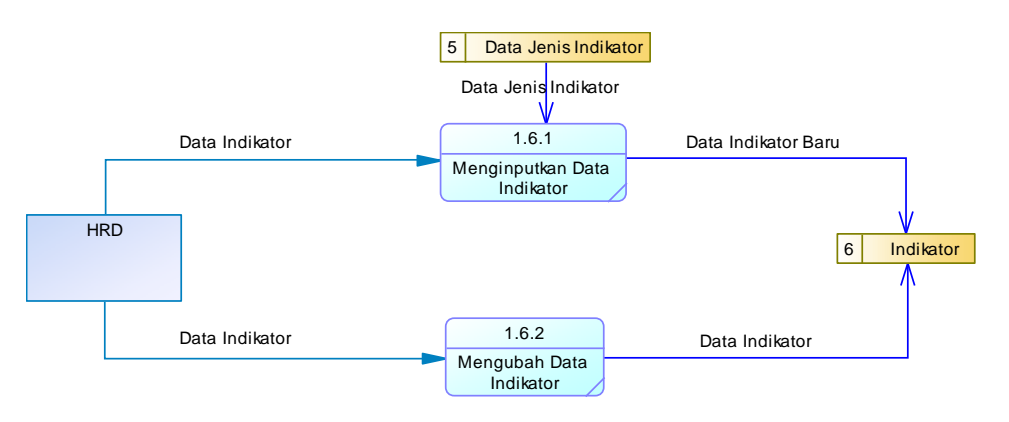

Gambar 4.20 Diagram *Level* 1 Mencatat Data Indikator

g. DFD *Level* 1 Mencatat *Range* Penilaian Indikator

Diagram ini (gambar 4.21) merupakan *breakdown* dari proses yang pertama yaitu mencatat range penilaian indikator. Di dalam proses mencatat *range* penilaian indikator terdapat dua proses yaitu menginputkan *range* penilaian indikator dan mengubah *range* penilaian indikator. Proses ini akan berpengaruh terhadap perubahan yang ada pada tabel range penilaian indikator.

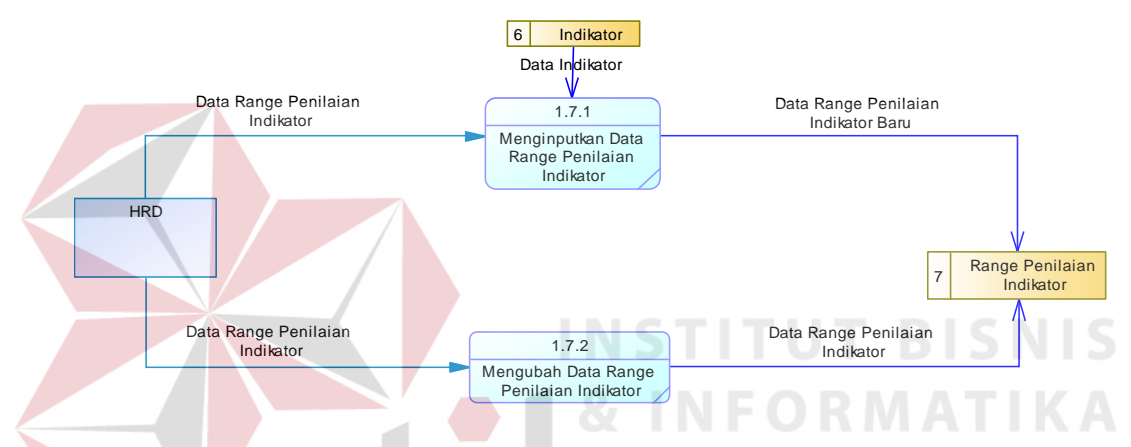

Gambar 4.21 Diagram *Level* 1 Mencatat *Range* Penilaian Indikator

h. DFD *Level* 1 Menghitung Penilaian Kinerja

Di dalam proses menghitung penilaian kinerja (gambar 4.22), data diperoleh dari tabel karyawan, *user*, indikator, dan range penilaian kinerja yang kemudian hasilnya akan disimpan dalam tabel penilaian kinerja.

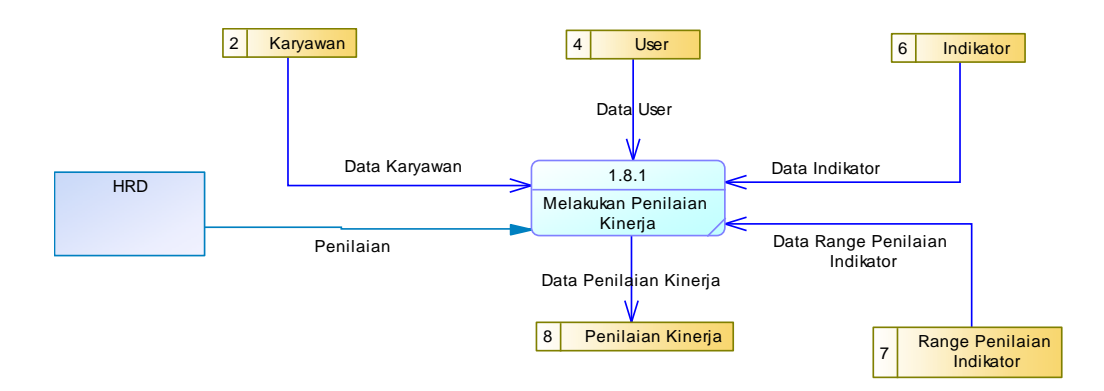

Gambar 4.22 Diagram *Level* 1 Menghitung Penilaian Kinerja

i. DFD *Level* 1 Melakukan Rekomendasi

Di dalam proses ini (gambar 4.23) direktur yang berwenang dalam memberikan rekomendasi berdasarkan data yang diambil dari tabel tabel penilaian kinerja dan selanjutnya setelah dilakukan rekomendasi, hasilnya akan disimpan pada tabel rekomendasi.

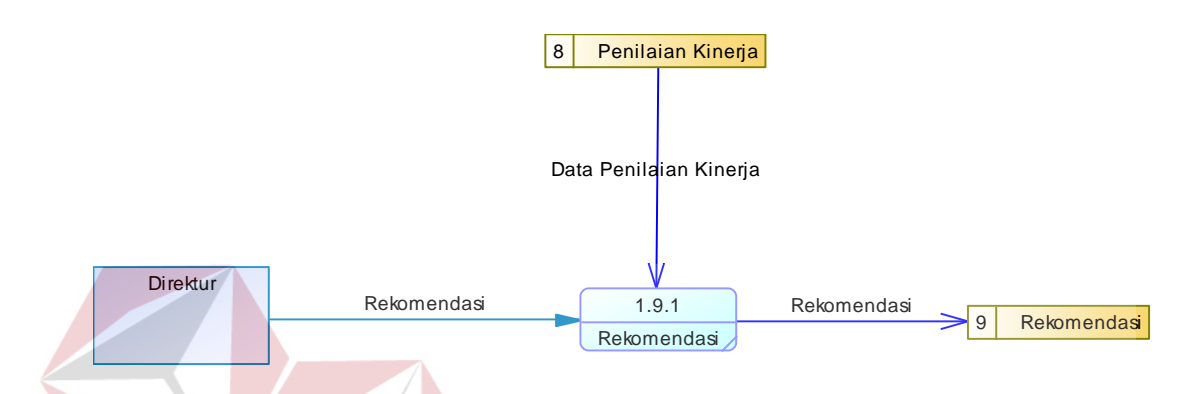

Gambar 4.23 Diagram Level 1 Melakukan Rekomendasi

## *4.7 Entity Relational Diagram* **(ERD)**

Gambar 4.24 *Entity Relationship Diagram* (ERD) merupakan proses yang menunjukkan hubungan antar entitas dan relasinya. ERD terbagi menjadi *Conceptual Data Model* (CDM) dan *Physical Data Model* (PDM), lebih jelasnya SURABAYA adalah sebagai berikut.

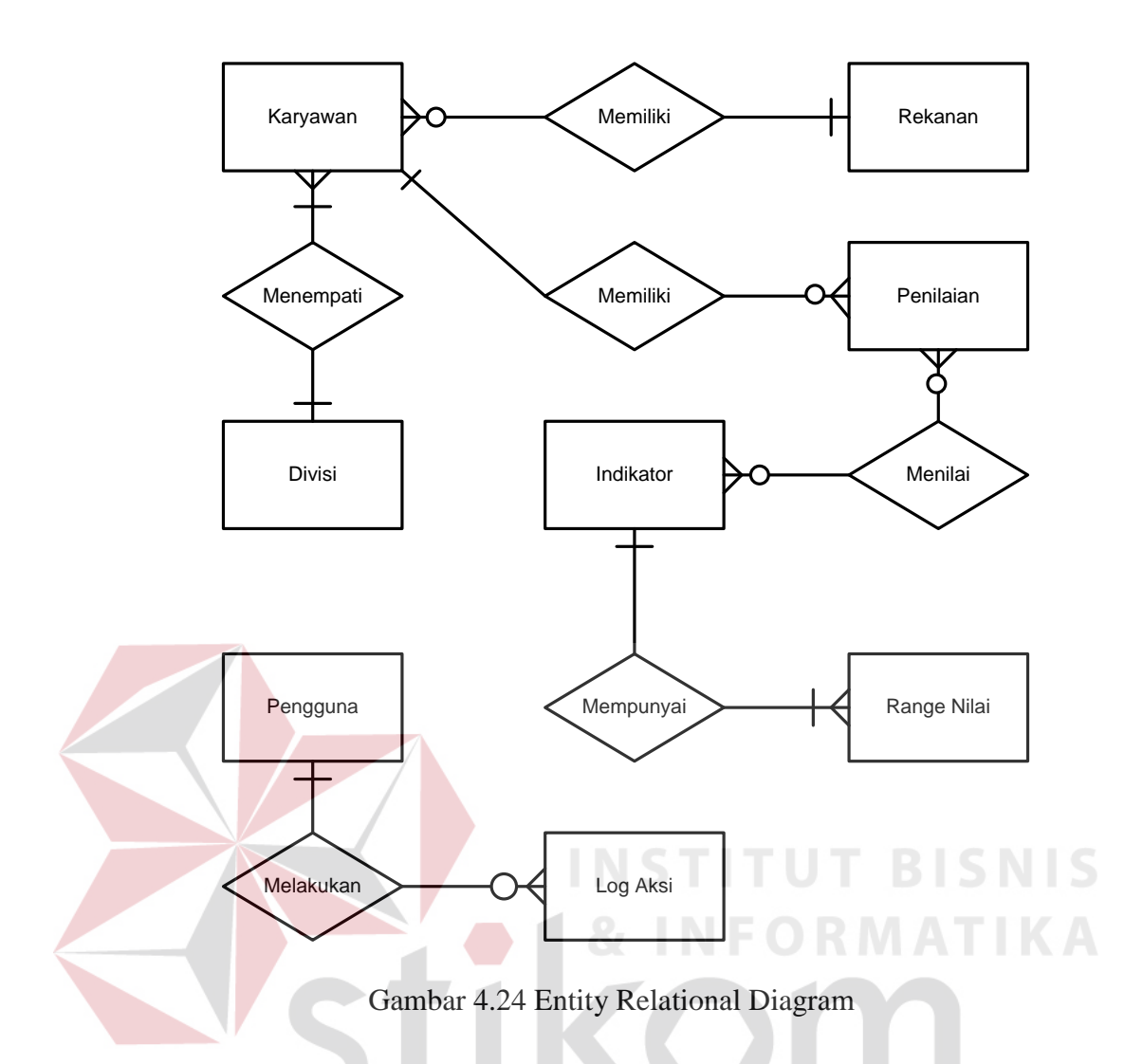

## **4.7.1** *Conceptual Data Model* **(CDM)**

*Conceptual Data Model* (CDM) adalah gambaran secara keseluruhan struktur aplikasi. Dengan CDM kita bisa membangun desain awal sistem dan tidak perlu khawatir dengan detail implementasinya secara fisik. Dan melalui prosedur *generation* yang mudah, kita bisa melakukan *generate* CDM ke *Physical Data Model* (PDM).

Bentuk CDM (gambar 4.25) dari aplikasi penilaian kinerja karyawan *outsourcing* pada PT Bangun Persada Transportation adalah sebagai berikut.

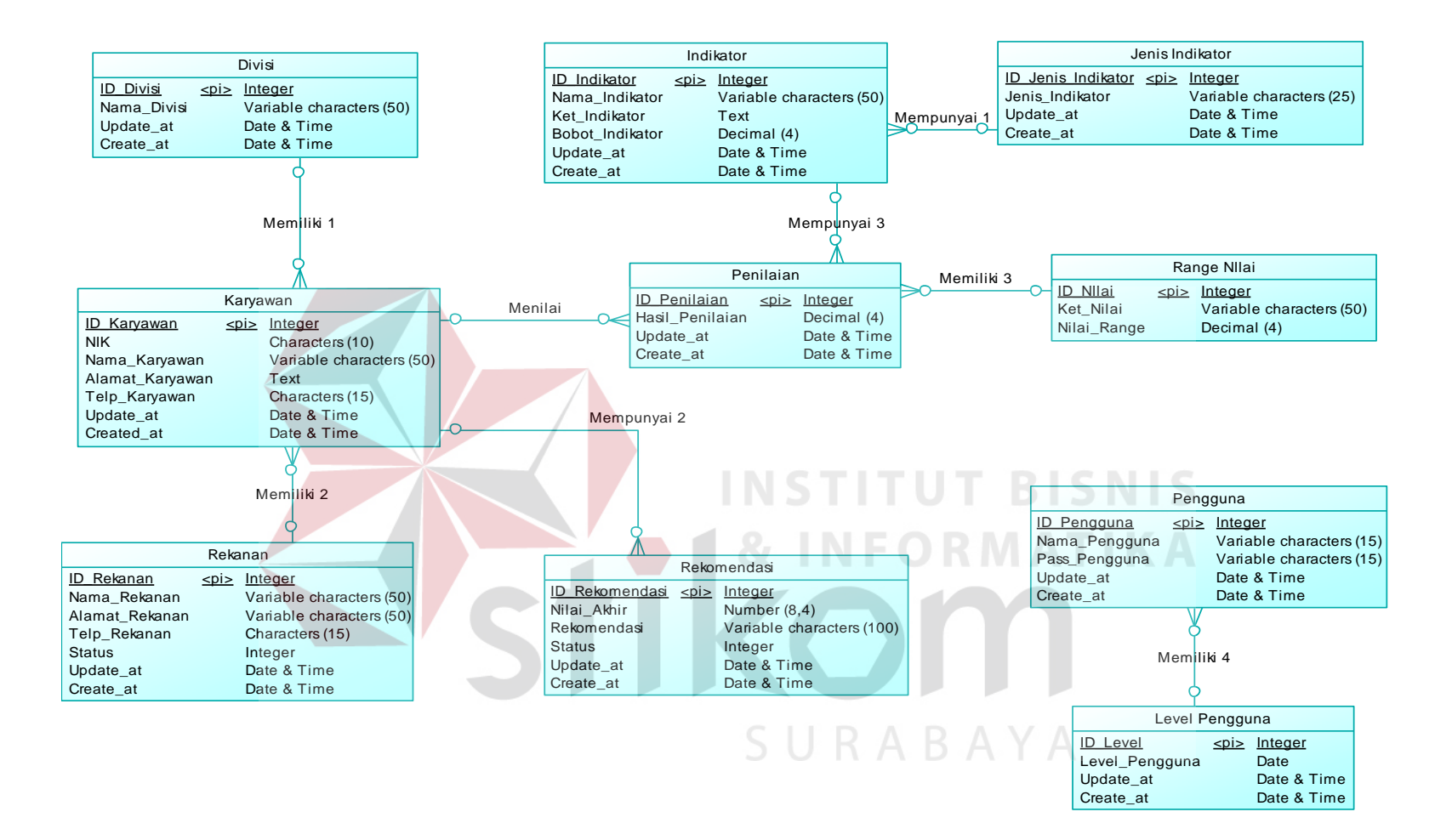

Gambar 4.25 *Conceptual Data Model*

## **4.7.2** *Physical Data Model* **(PDM)**

*Physical Data Model* (PDM) menggambarkan struktur data sebagaimana akan di implemtasikan oleh *Database Management System* (DBMS). Dalam PDM kita bisa mengoptimalkan *database* dengan memodifikasi tabel, kolom, *index, refrential integrity, view, physical storage, trigger,* dan *stored procedure. Procedure database generation* dalam penerapannya selalu dapat disesuaikan dengan DBMS yang kita pilih, dan bentuk PDM yang telah di *generate* dari CDM untuk aplikasi penilaian kinerja karyawan *outsourcing*, dapat dilihat pada gambar

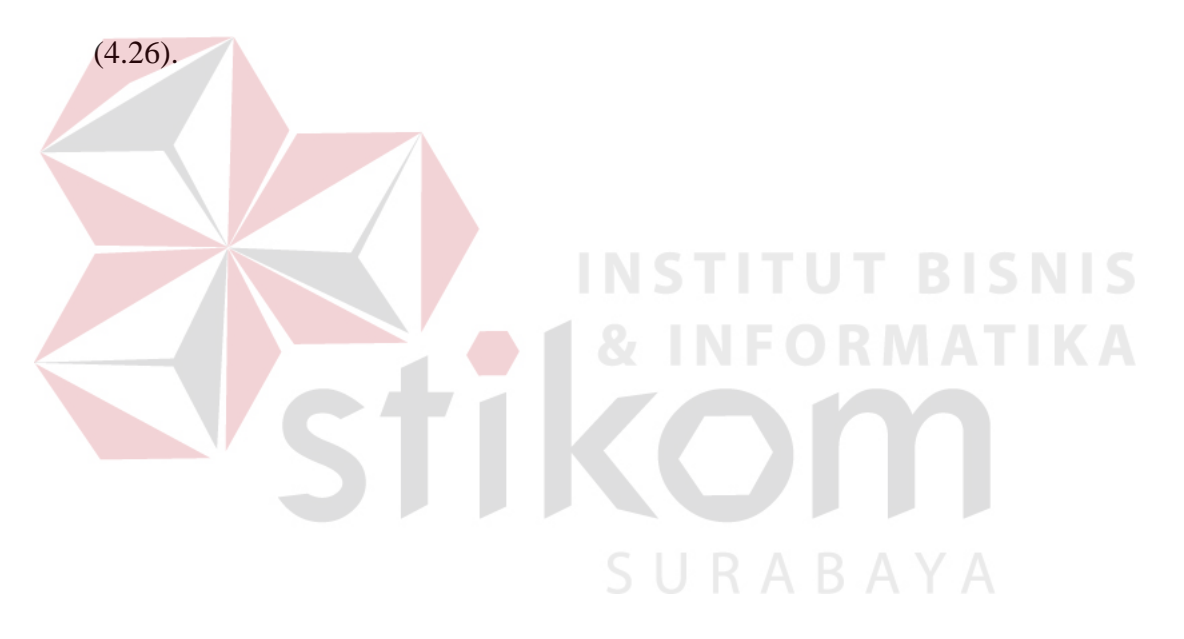

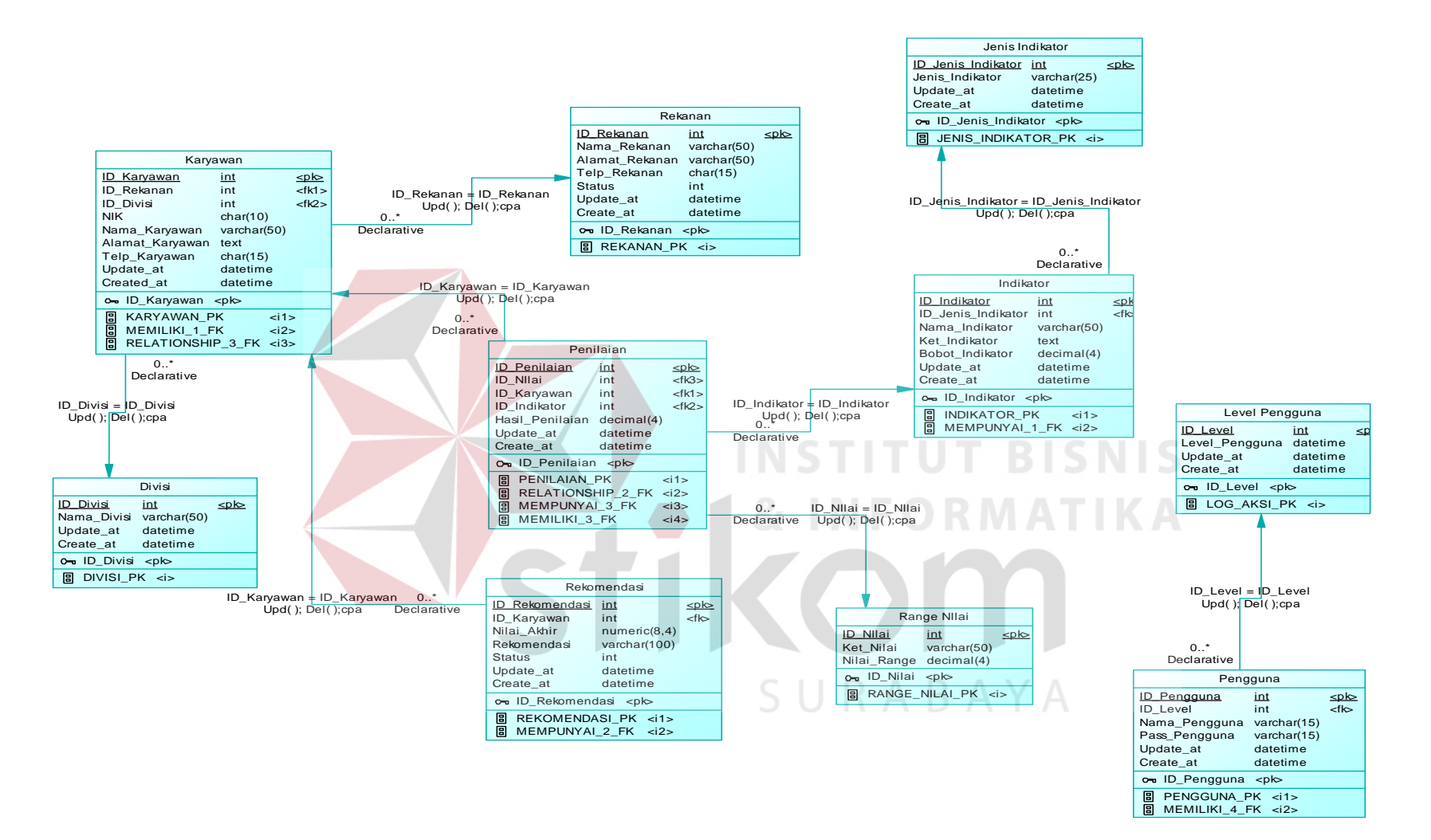

Gambar 4.26 *Physical Data Model*

## **4.7.3 Struktur Tabel**

Setelah proses PDM dilanjutkan pada penyusunan struktur tabel yang nantinya akan digunakan untuk menyimpan data. Struktur tabel digunakan dalam pembuatan aplikasi penilaian kinerja karyawan *outsourcing* PT Bangun Persada Transportation. Data-data dibawah ini akan menjelaskan satu per satu secara detil dari struktur tabel sistem.

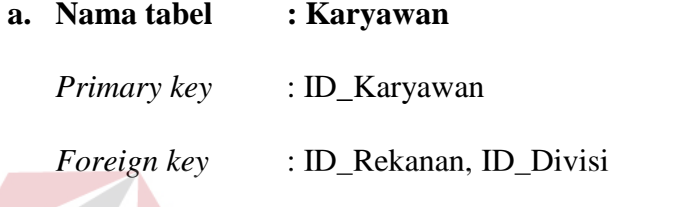

Fungsi : Menyimpan data master karyawan.

Tabel 4.1 Karyawan

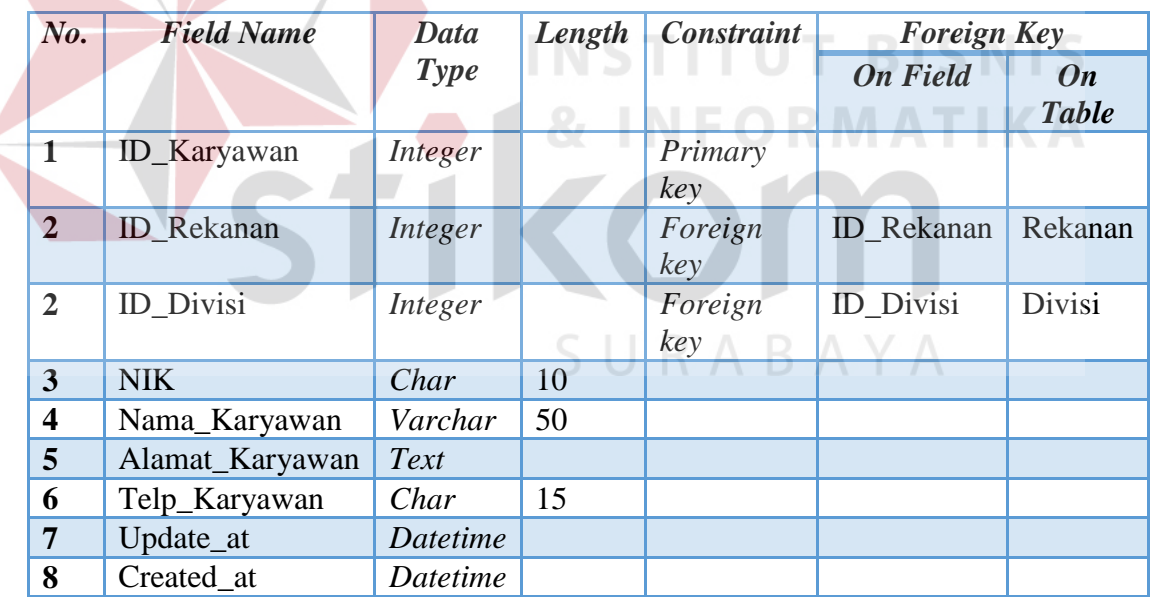

## **b. Nama tabel : Divisi**

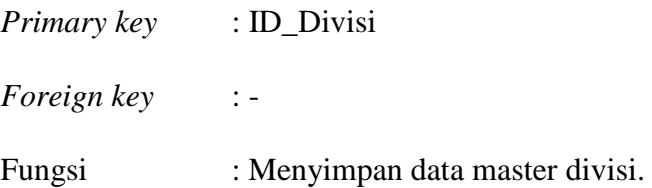

Tabel 4.2 Divisi

| No.                     | <b>Field Name</b> | Data        | Length | <b>Constraint</b> | <b>Foreign Key</b> |                 |
|-------------------------|-------------------|-------------|--------|-------------------|--------------------|-----------------|
|                         |                   | <b>Type</b> |        |                   | <b>On Field</b>    | <b>On Table</b> |
|                         | ID Divisi         | Integer     |        | Primary           |                    |                 |
|                         |                   |             |        | key               |                    |                 |
| $\mathbf{2}$            | Nama Divisi       | Varchar     | 50     |                   |                    |                 |
| 3                       | Update_at         | Datetime    |        |                   |                    |                 |
| $\overline{\mathbf{4}}$ | Create at         | Datetime    |        |                   |                    |                 |

## **c. Nama tabel : Rekanan**

*Primary key* : ID\_Rekanan

*Foreign key* : -

Fungsi : Menyimpan data master rekanan perusahaan.

Tabel 4.3 Rekanan

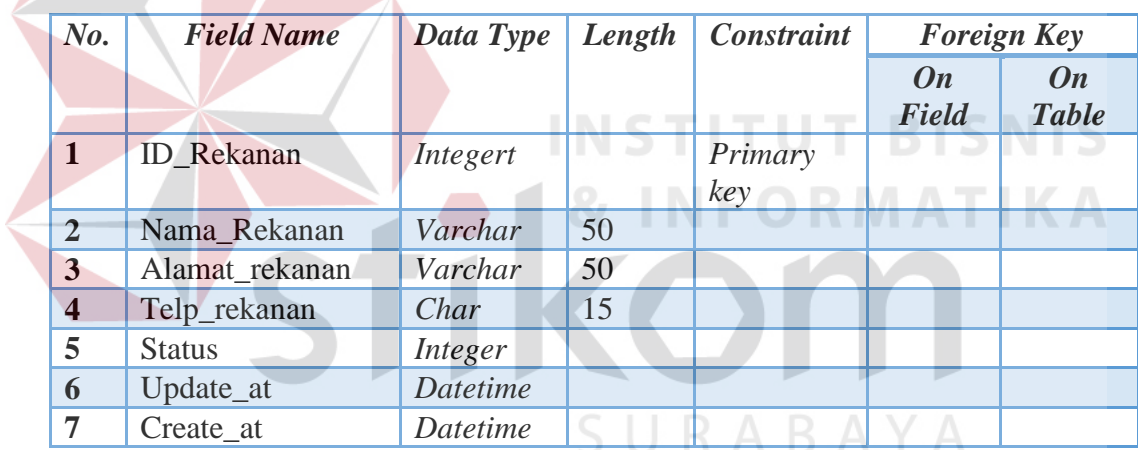

## **d. Nama tabel : Penilaian**

*Primary key* : ID\_Penilaian

*Foreign key* : ID\_Karyawan, ID\_Indikator, ID\_Nilai

Fungsi : Menyimpan data master penilaian karyawan.

## Tabel 4.4 Penilaian

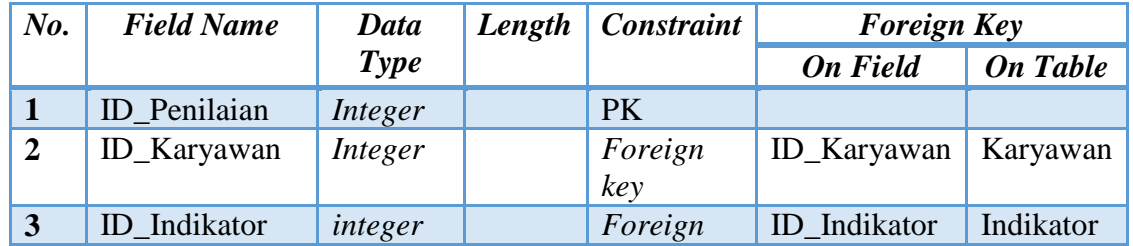

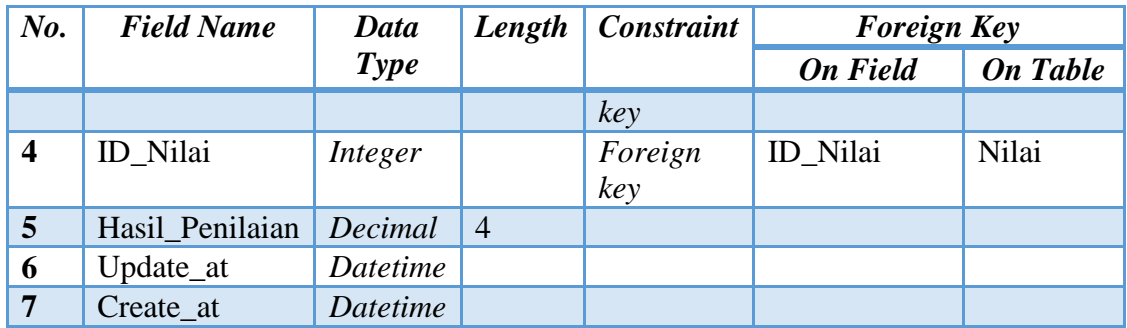

## **e. Nama tabel : Rekomendasi**

*Primary key* : ID\_Rekomendasi

*Foreign key* : ID\_Karyawan

Fungsi : Menyimpan data master rekomendasi dari penilaian.

**Sold** Contract on the Contract of the Contract of the Contract of the Contract of the Contract of the Contract of the Contract of the Contract of the Contract of the Contract of the Contract of the Contract of the Contrac

Tabel 4.5 Rekomendasi

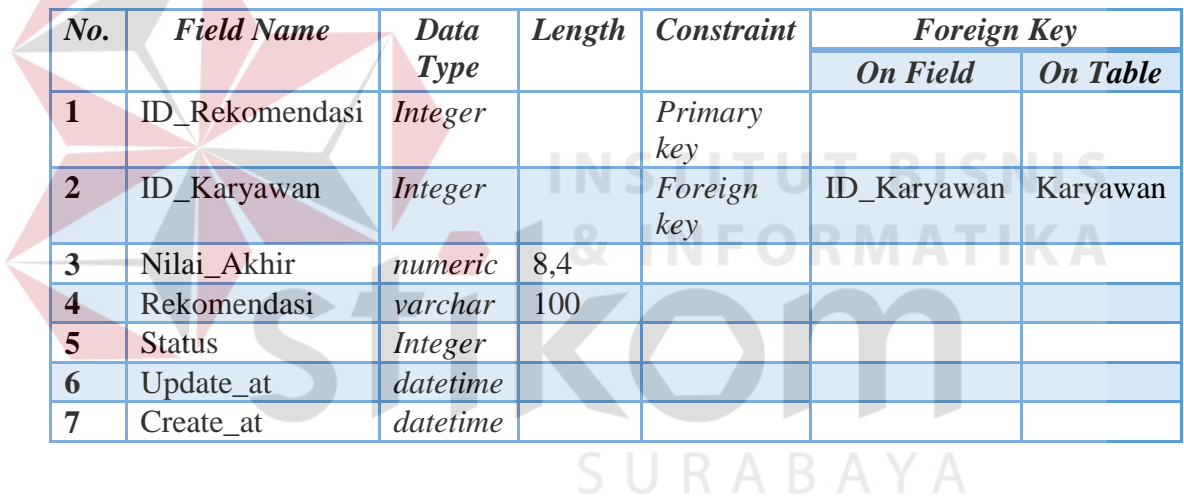

## **f. Nama tabel : Jenis\_Indikator**

*Primary key* : ID\_Jenis\_Indikator

*Foreign key* : -

Fungsi : Menyimpan data master jenis indikator untuk penilaian.

## Tabel 4.6 Jenis Indikator

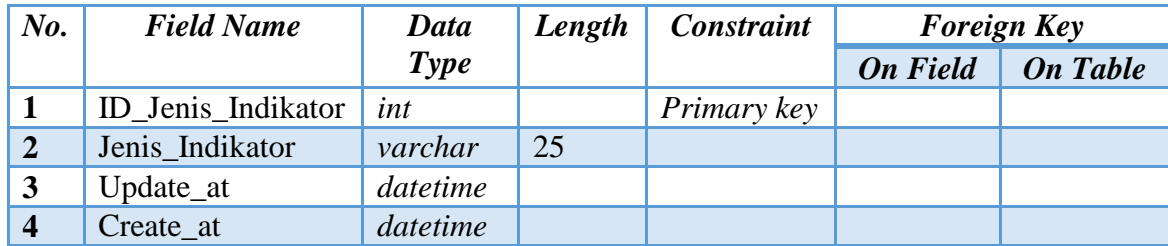

**g. Nama tabel : Indikator** 

*Primary key* : ID\_Indikator

*Foreign key* : ID\_Jenis\_Indikator

Fungsi : Menyimpan data indikator untuk penilaian.

Tabel 4.7 Indikator

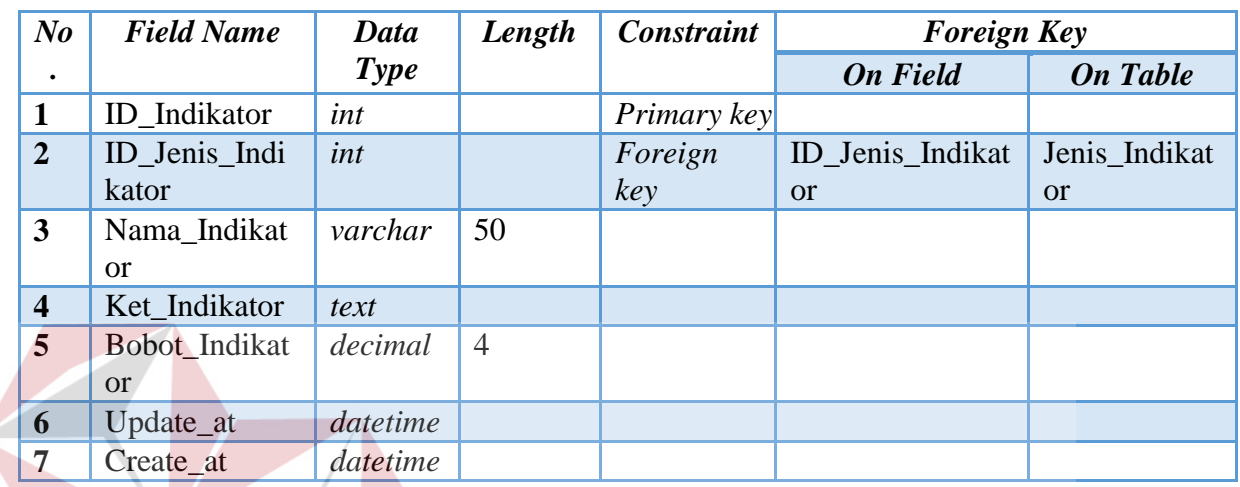

**h. Nama tabel : Range Nilai STITUT BISNIS** *Primary key* : ID\_Nilai *Foreign key* : -

Fungsi : Menyimpan data master range nilai.

Tabel 4.8 Range Nilai

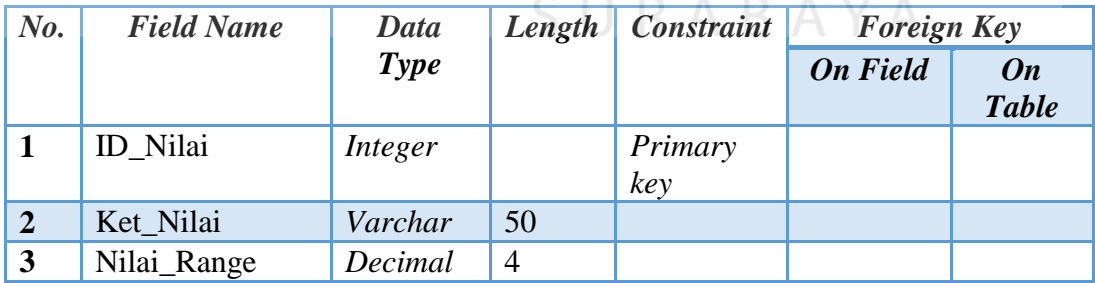

**i. Nama tabel :** *Level* **Pengguna** 

*Primary key* : ID\_Level *Foreign key* : - Fungsi : Menyimpan data level pengguna sebagai user atau admin.

| No.            | <b>Field Name</b> | Data Type | Length | <b>Constraint</b> | <b>Foreign Key</b> |                           |
|----------------|-------------------|-----------|--------|-------------------|--------------------|---------------------------|
|                |                   |           |        |                   | On<br>Field        | <b>On</b><br><b>Table</b> |
|                | <b>ID</b> Level   | Integer   |        | Primary<br>key    |                    |                           |
| $\overline{2}$ | Level_Pengguna    | Datetime  |        |                   |                    |                           |
| 3              | Update_at         | Datetime  |        |                   |                    |                           |
| 4              | Create at         | Datetime  |        |                   |                    |                           |

Tabel 4.9 *Level* Pengguna

**j. Nama tabel : Pengguna** 

*Primary key* : ID\_Pengguna

 $\overline{\mathcal{A}}$ 

*Foreign key* : ID\_Level

Fungsi : Menyimpan data pengguna sebagai user atau admin.

Tabel 4.10 Pengguna

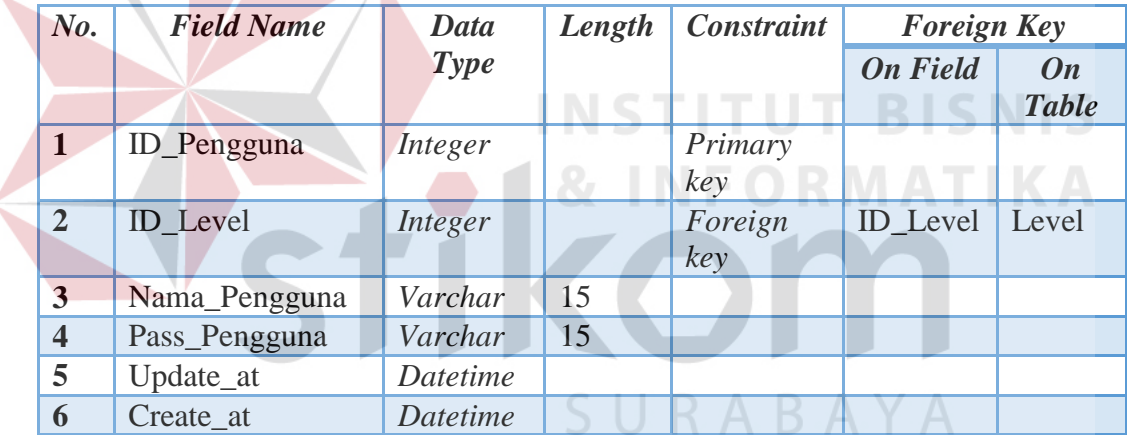

## **4.8 Desain** *Input Output*

Desain *input/ output* merupakan rancangan awal sebelum pembuatan program. Dengan adanya desain tersebut diharapkan bisa memberi gambaran kepada *user* tentang program yang akan dibuat sehingga bisa dipastikan kesesuainnya dengan kebutuhan. Dalam aplikasi penilaian kinerja karyawan *outsourcing* ini terdapat beberapa desain *input* dan *output*, antara lain:

#### *a.* **Desain** *Form Login*

*Form login* ini digunakan oleh setiap *user* yang akan masuk ke dalam sistem. Terdapat dua *texbox* yang harus diisi dengan *username* dan *password* serta terdapat satu *dropbox* sebagai pembeda level jabatan ketika masuk. Pada level jabatan nantinya akan memberikan hak akses yang berbeda dalam penanganan sistem. Untuk lebih jelasnya bisa dilihat pada gambar 4.27 di bawah ini.

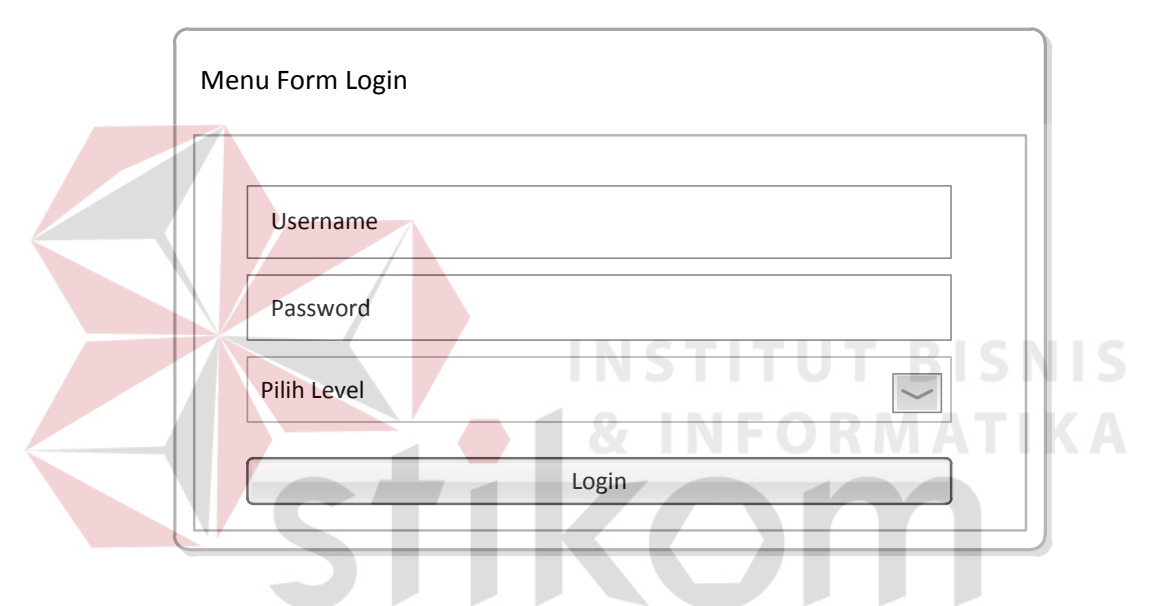

Gambar 4.27 *Desain Form Login*

#### **b. Desain** *Form* **Utama**

Pada *form* utama ini memiliki beberapa menu diantaranya yaitu, menu data master, penilaian, rekomendasi, dan *report*. Selain itu terdapat juga grafik penilaian tertinggi. Untuk fungsi dari masing-masing menu yang lain akan dijelaskan pada bagian selanjutnya. Untuk lebih jelasnya bisa dilihat pada gambar 4.28 di bawah ini.

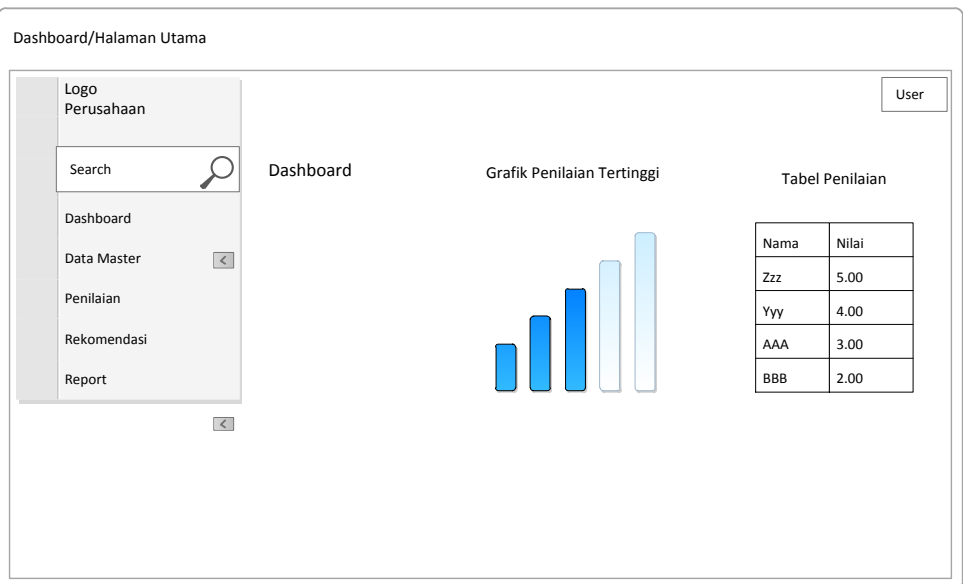

Gambar 4.28 Desain *Form* Utama

# **c. Desain** *Form* **Master** *Level User*

Pada *form* master *input level user* ini merupakan fasilitas yang disediakan untuk melakukan pencatatan data *level user*. Pada *form* tersebut HRD memberikan kategori Admin, HRD, dan Direktur. Untuk lebih jelasnya bisa dilihat pada gambar 4.29 di bawah ini.

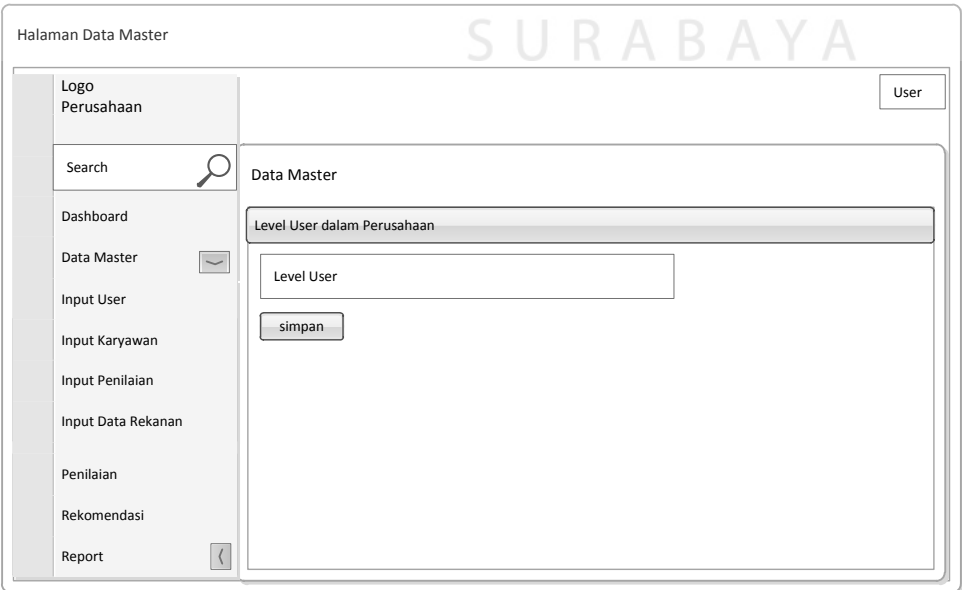

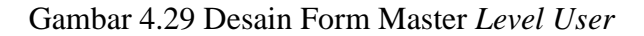

#### **d. Desain** *Form* **Master** *User*

Pada *form* master *input user* ini merupakan fasilitas yang disediakan untuk melakukan pencatatan data *user*/pengguna. Pada *form* tersebut *user* bisa melakukan pendaftaran dengan mengisi *username* dan *password* serta memilih level jabatan yang sudah ditentukan. Fasilitas *input user* ini hanya berlaku untuk pihak *internal* perusahaan, dan yang berhak memberi akses yaitu HRD. Untuk lebih jelasnya bisa dilihat pada gambar 4.30 di bawah ini.

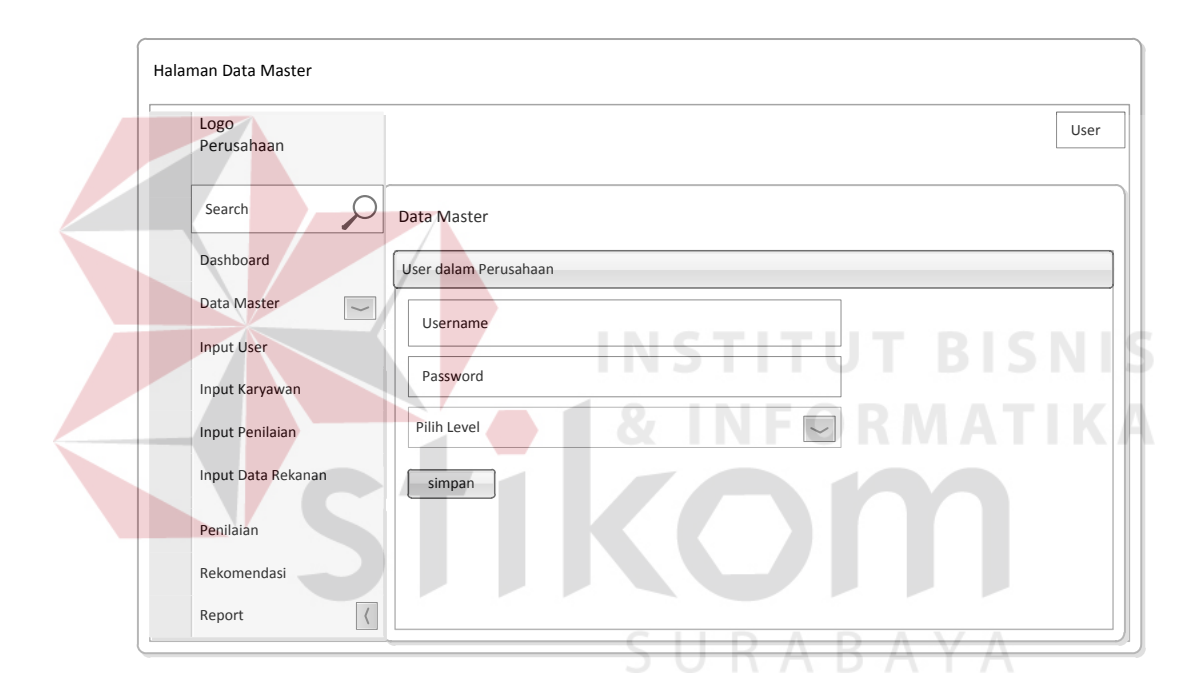

Gambar 4.30 Desain Form Master *User*

## **e. Desain** *Form* **Master Karyawan**

Pada *form* master input karyawan ini terdapat dua *texbox* yang harus diisi dengan nama karyawan dan alamat karyawan. Selanjutnya dua *dropbox* yang memiliki *link* dengan divisi dan rekanan harus dipilih, karena secara otomatis akan menjadi atribut pada data karyawan. Untuk lebih jelasnya bisa dilihat pada gambar 4.31 di bawah ini.

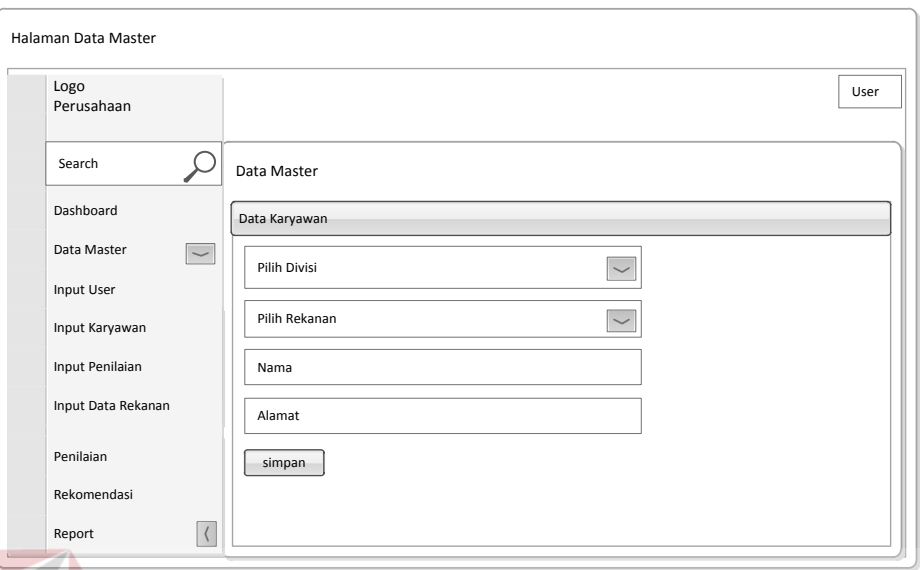

Gambar 4.31 Desain Form Master Karyawan

## **f. Desain** *Form* **Master** *Input* **Divisi**

Pada *form* master *input divisi,* fasilitas yang disediakan untuk melakukan pencatatan data *divisi*. Pada *form* tersebut admin mengisikan pada *texbox* nama divisi kemudian disimpan. Untuk lebih jelasnya bisa dilihat pada gambar 4.32 di bawah ini.

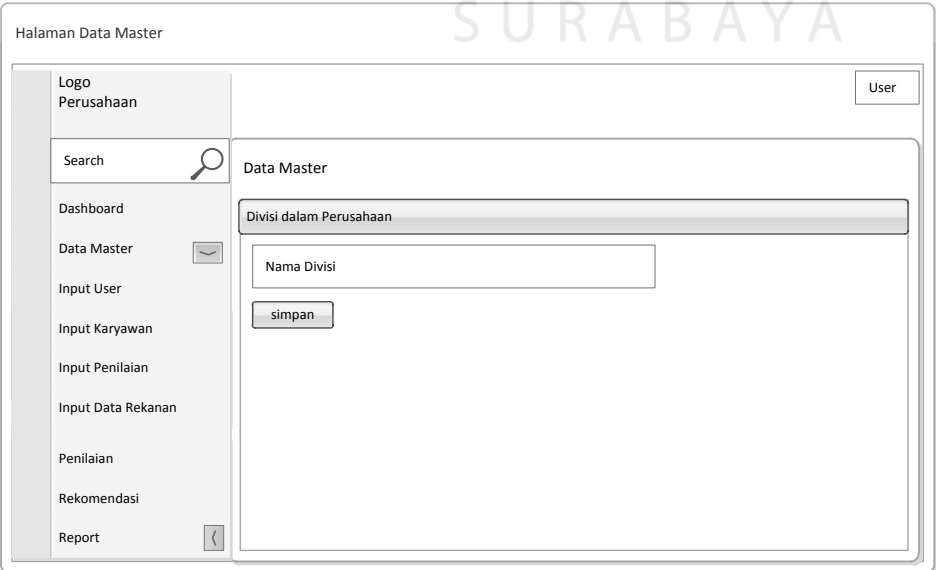

Gambar 4.32 Desain Form Master Divisi

## **g. Desain** *Form* **Master Jenis Indikator**

Pada *form* master jenis indikator, fasilitas yang disediakan untuk melakukan pencatatan jenis indikator. Pada *form* tersebut admin mengisikan pada *texbox* jenis indikator kemudian disimpan. Untuk lebih jelasnya bisa dilihat pada gambar 4.33 di bawah ini.

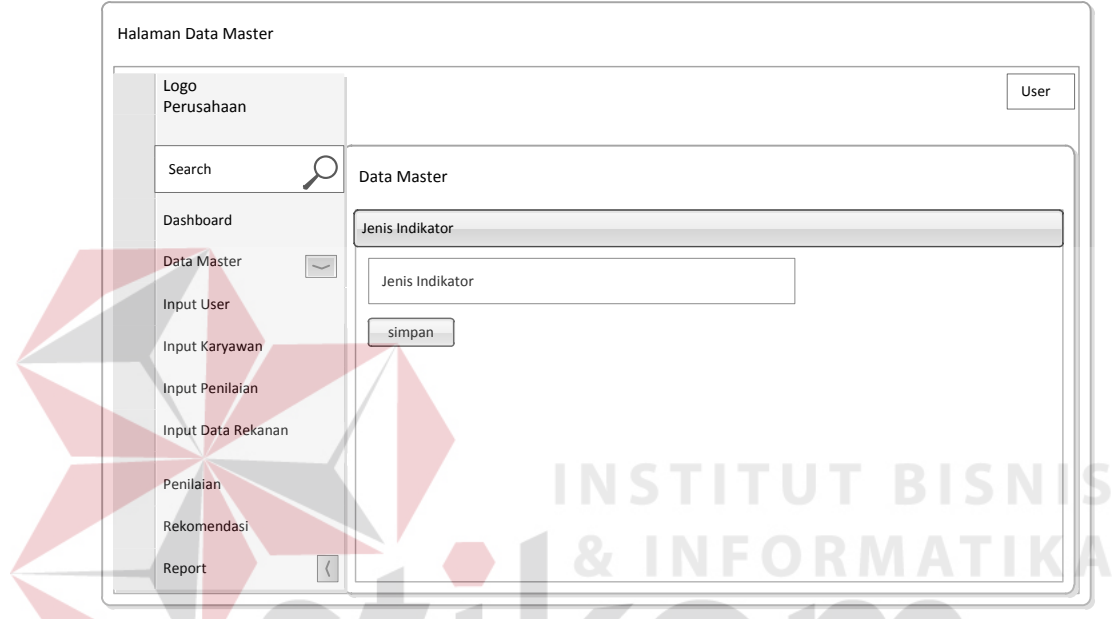

Gambar 4.33 Desain Form Master Jenis Indikator

## **h. Desain** *Form* **Master Indikator**

Pada *form* master indikator, fasilitas yang disediakan untuk melakukan pencatatan indikator. Pada *form* tersebut admin mengambil data jenis indikator yang sudah diisikan sebelumnya, kemudian mengisikan pada *texbox* nama indikator, bobot indikator, dan keterangan setelah itu disimpan. Untuk lebih jelasnya bisa dilihat pada gambar 4.34 di bawah ini.

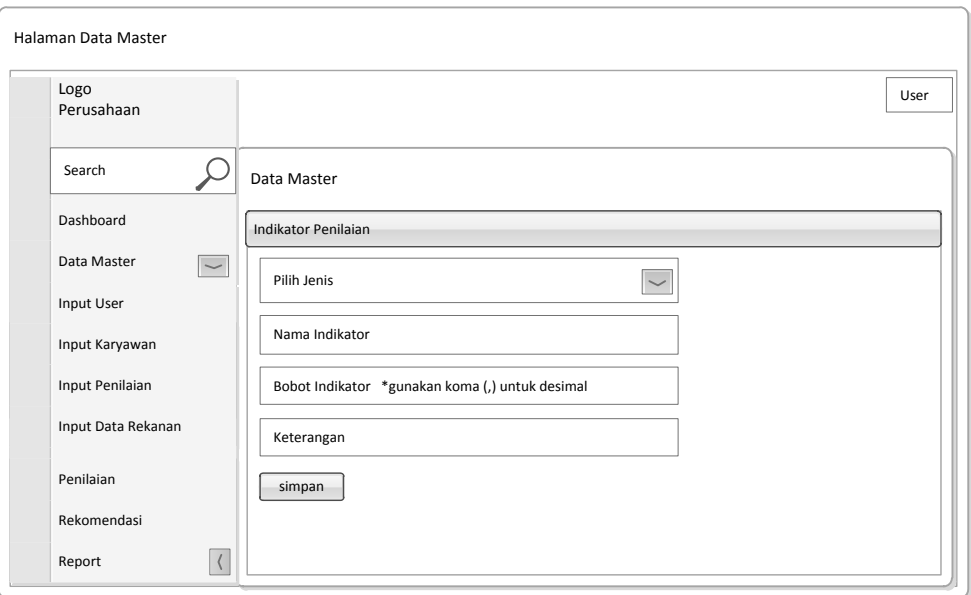

Gambar 4.34 Desain Form Master Indikator

## **i. Desain** *Form* **Master Kriteria Penilaian**

Pada *form* master kriteria penilaian, terlebih dahulu diisikan nama indikator yang digunakan berdasarkan jenis indikator yang telah ditentukan. Pengisian bobot disesuaikan dengan jenis indikator yang ada. Untuk lebih jelasnya bisa dilihat pada gambar 4.35 di bawah ini.

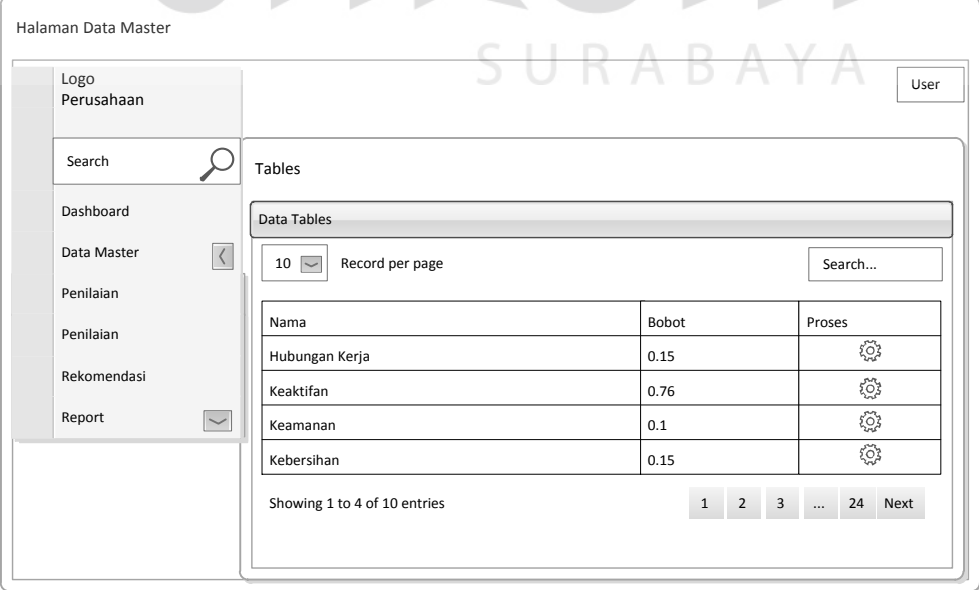

Gambar 4.35 Desain Form Master Kriteria Penilaian

#### **j. Desain** *Form* **Master** *Range* **Penilaian**

Pada *form* master *range* penilaian, fasilitas yang disediakan untuk melakukan pencatatan *range* penilaian. Pada *form* tersebut admin mengisikan pada *texbox* nilai dan keterangan kemudian disimpan. Untuk lebih jelasnya bisa dilihat pada gambar 4.36 di bawah ini.

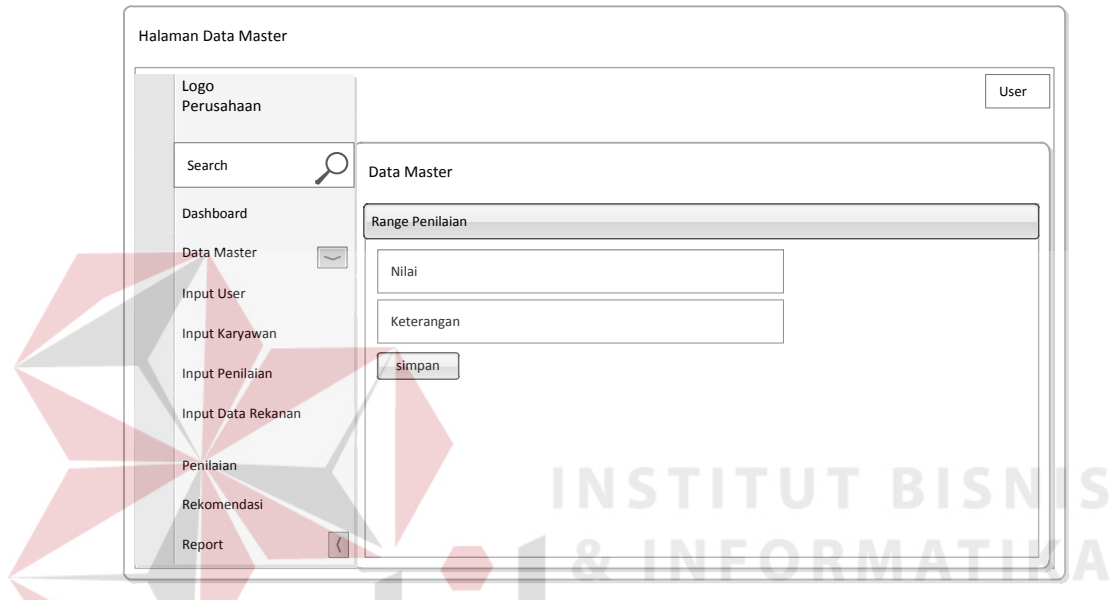

Gambar 4.36 Desain Form Master Range Penilaian

## **k. Desain** *Form* **Master Rekanan**

Pada *form* master rekanan, fasilitas yang disediakan untuk melakukan pencatatan rekanan. Pada *form* tersebut admin mengisikan pada *texbox* nama rekanan, alamat rekanan, dan telepon rekanan kemudian disimpan. Untuk lebih jelasnya bisa dilihat pada gambar 4.37 di bawah ini.

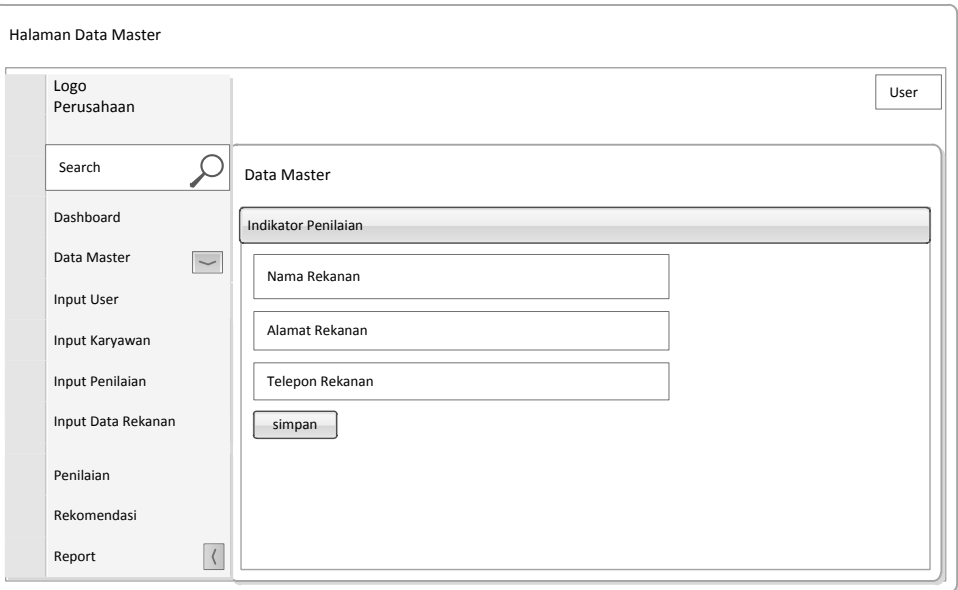

Gambar 4.37 Desain Form Master Rekanan

## **l. Desain** *Form* **Penilaian**

Pada form penilaian terdapat informasi yang berisi data karyawan beserta bobot nilai yang dimiliki. Untuk memulai penilaian HRD bisa menekan *icon* yang ada pada tebel proses, dan selanjutnya dilakukan penilaian sesuai dengan kriteria indikator yang ada. Hasil selanjutnya tersimpan dan menunggu proses rekomendasi dari direktur. Untuk lebih jelasnya bisa dilihat SURABAYA pada gambar 4.38 di bawah ini.

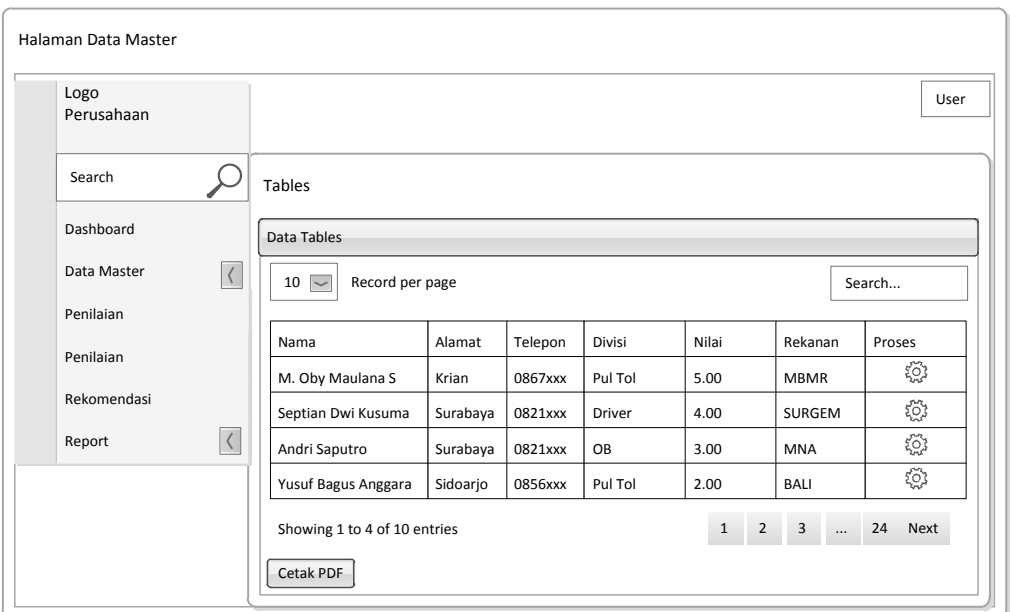

Gambar 4.38 Desain Form Penilaian

## **m. Desain Form Rekomendasi**

Pada tabel rekomendasi terdapat kolom yang berisi data karyawan beserta bobot nilai yang dimiliki. Pada proses rekomendasi, yang berhak melakukan yaitu direktur. Untuk lebih jelasnya bisa dilihat pada gambar 4.39 di bawah ini.

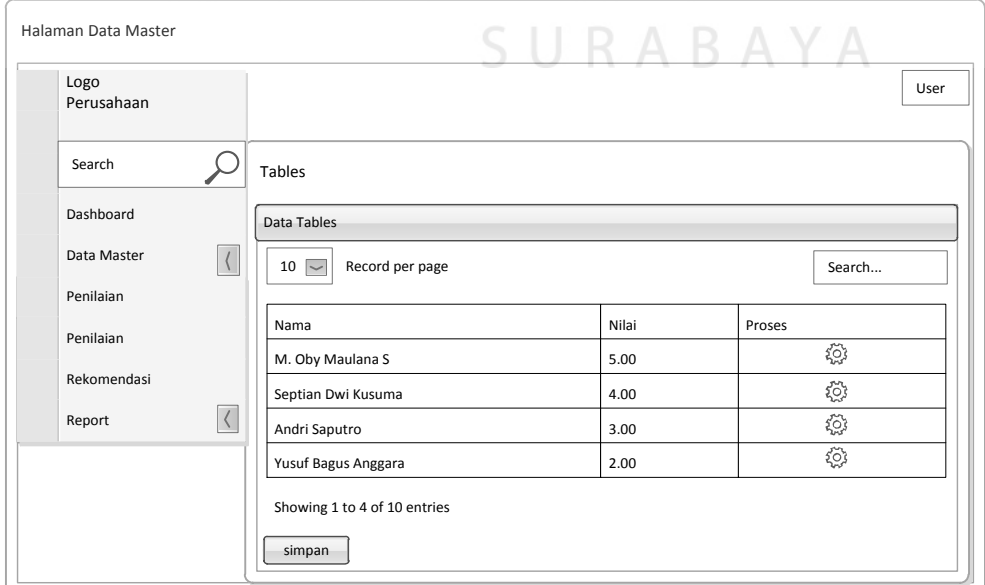

Gambar 4.39 Desain Form Rekomendasi

## **4.9 Desain** *Output*

Desain *output* merupakan perancangan hasil dari proses data yang dilakukan, kemudian seluruh data disimpan ke dalam *database. Output* yang dihasilkan dari aplikasi penilaian kinerja karyawan *outsourcing* pada PT Bangun Persada Transportation meliputi, tabel rekomendasi, laporan daftar karyawan, laporan daftar rekanan, dan laporan hasil penilaian yang kemudian akan diolah sedemikian rupa menjadi informasi yang berguna bagi pengguna.

## **a. Desain** *Form* **Hasil Penilaian Kinerja**

Pada tabel rekomendasi terdapat kolom yang berisi data karyawan beserta bobot nilai yang dimiliki. Pada proses rekomendasi, yang berhak melakukan yaitu direktur, dan setelah dilakukan rekomendasi akan tampil hasil rekomendasi yang diberikan. Untuk lebih jelasnya bisa dilihat pada gambar 4.40 di bawah ini. **& INFORMATIKA** 

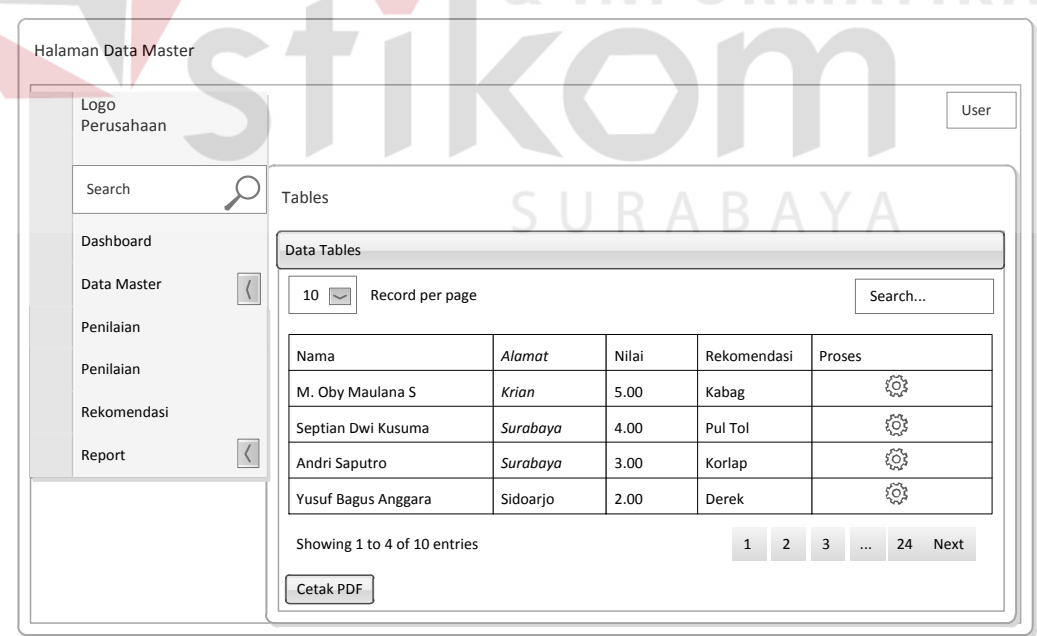

Gambar 4.40 Desain Form Hasil Penilaian Kinerja

#### **b. Desain** *Form* **Laporan Indikator Penilaian**

Pada form laporan indikator penilaian, pengguna bisa mencetak melalui tombol cetak pdf. Untuk lebih jelasnya bisa dilihat pada gambar 4.41 di bawah ini.

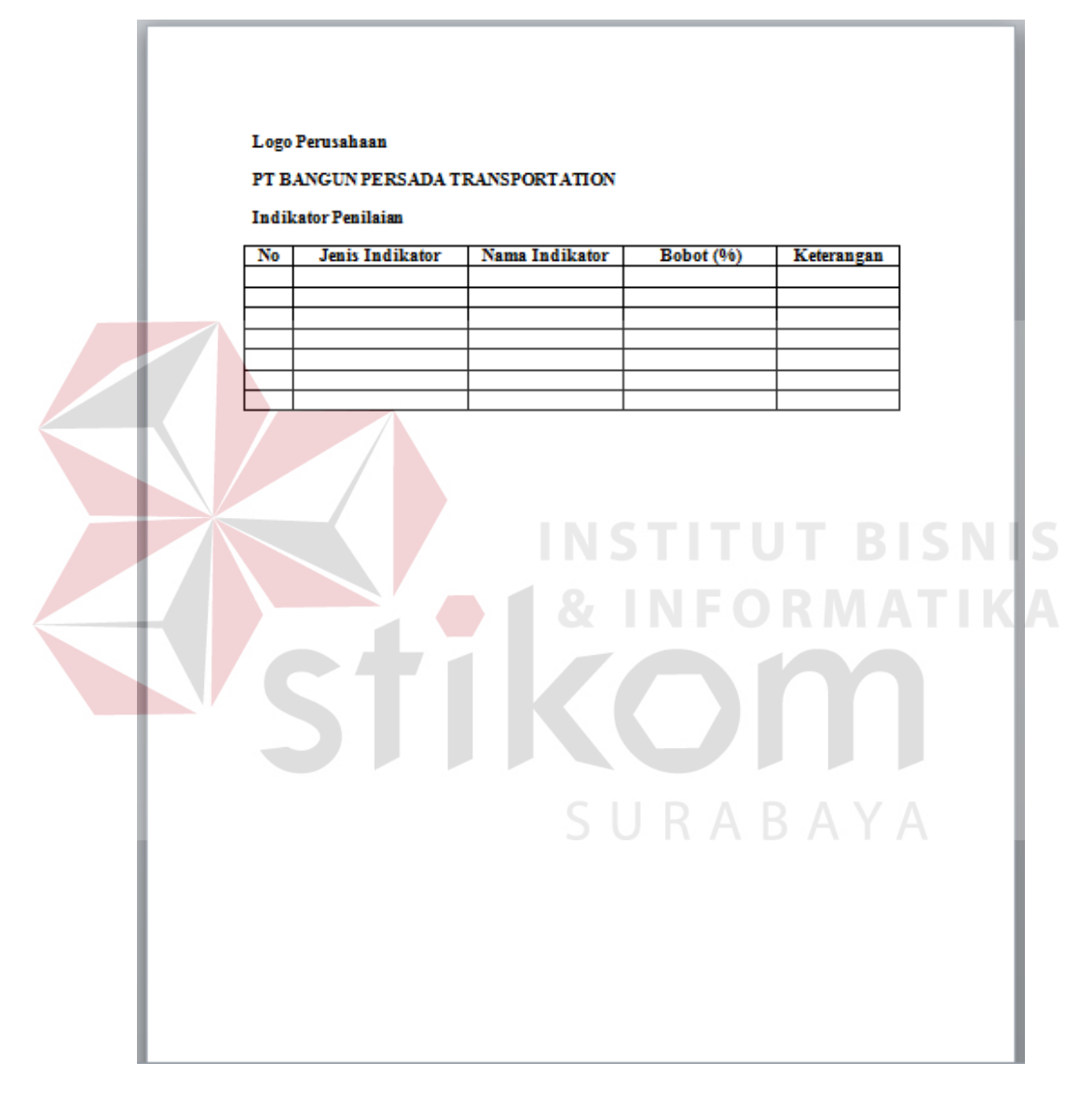

Gambar 4.41 Desain Form Laporan Indikator Penilaian

## **c. Desain** *Form* **Laporan Daftar Rekanan**

Pada form daftar rekanan, pengguna bisa mencetak berdasarkan melalui icon yang disediakan. Untuk lebih jelasnya bisa dilihat pada gambar 4.42 di bawah ini.

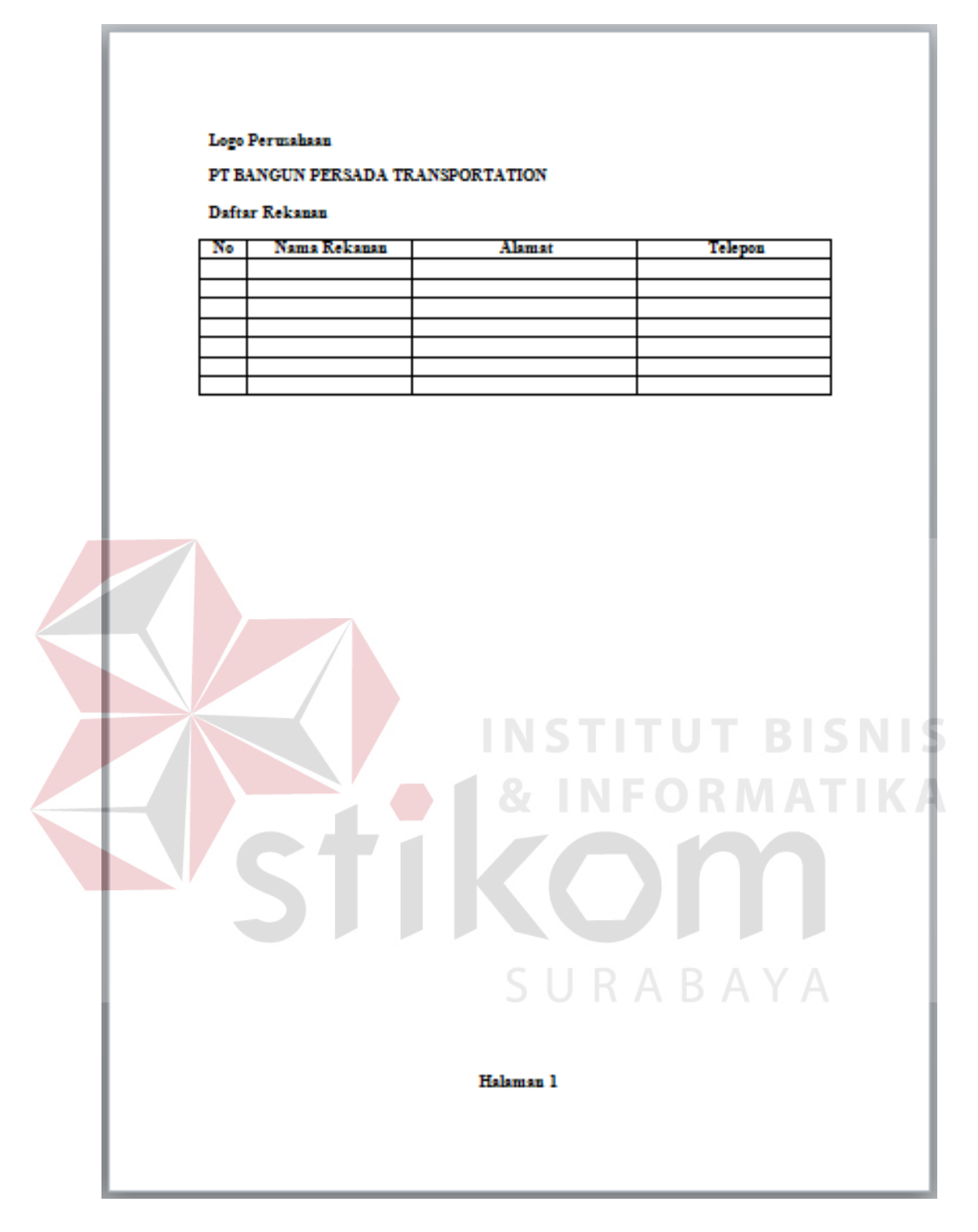

Gambar 4.42 Desain Form Laporan Daftar Rekanan

# **d. Desain Rekap Laporan Hasil Penilaian**

Pada form laporan hasil penilaian kinerja merupakan laporan yang dicetak melalui icon yang disediakan, kemudian diberikan pada direktur sebagai laporan bahwa telah dilakukan penilaian terhadap karyawan dan direkomendasikan. Untuk lebih jelasnya bisa dilihat pada gambar 4.43 di bawah ini.

|    | Logo Permahaan<br>PT BANGUN PERSADA TRANSPORTATION |        |         |      |                                                                |  |
|----|----------------------------------------------------|--------|---------|------|----------------------------------------------------------------|--|
|    | Hasil Penilaian Kinerja Karyawan                   |        |         |      |                                                                |  |
| No | Nama Karyawan                                      | Alamat | Telepon | Niki | Rekomendasi                                                    |  |
|    |                                                    |        |         |      |                                                                |  |
|    |                                                    |        |         |      |                                                                |  |
|    |                                                    |        |         |      |                                                                |  |
|    |                                                    |        |         |      |                                                                |  |
|    |                                                    |        |         |      |                                                                |  |
|    |                                                    |        |         |      | <b>INSTITUT BISNIS</b><br><b>&amp; INFORMATIKA</b><br>SURABAYA |  |

Gambar 4.43 Desain Form Laporan Hasil Penilaian

#### **4.10 Implementasi dan Evaluasi**

Implementasi sistem ini akan menjelaskan detail aplikasi penilaian kinerja karyawan *outsourcing* pada PT Bangun Persada Transportation, serta menjelaskan cara mengisi form-form yang ada. Implementasi sistem merupakan tahap penggujian dimana desain sistem dapat berjalan dengan baik. Implementasi harus sesuai dengan hasil analisa sistem.

## **4.10.1 Kebutuhan Sistem**

*Hardware* dan *software* yang dibutuhkan sebagai penunjang dalam menggunakan aplikasi penilaian kinerja karyawan outsourcing pada PT Bangun Persada Transportation yaitu:

*a. Hardware* 

- 1. Microprocessor Pentium IV, core i5, core i7, atau lebih.
- 2. VGA dengan resolusi 800 x 600 atau yang lebih tinggi dan mendukung Microsoft Widows.
- 3. RAM 1 GB atau lebih.
- *b. Software* 
	- 1. Sistem Oprasi Micrososft Windows Server, XP, Home Premium, windows 7, atau windows 8.
	- 2. *Xampp* 1.7 atau lebih
	- 3. .*NET Framework* 2.0
	- *4. Crystal Report Engine.*

#### **4.10.2 Penjelasan Program**

Dibawah ini merupakan penjelasan mengenai penggunaan masingmasing form yang ada pada aplikasi penilaian kinerja karyawan *outsourcing* pada PT Bangun Persada Transportation.

#### *a. Form Login*

*Form login* ini digunakan oleh setiap *user* yang akan masuk ke dalam sistem dengan mengetik halaman *website:* localhost/penilaian. Terdapat dua *texbox* yang harus diisi dengan *username* dan *password* serta terdapat satu *dropbox* sebagai pembeda *level* jabatan ketika masuk. Pada level jabatan nantinya akan memberikan hak akses yang berbeda dalam penanganan sistem. Untuk lebih jelasnya bisa dilihat pada gambar 4.44 di bawah ini.

![](_page_46_Picture_4.jpeg)

Gambar 4.44 Tampilan *Form Login*

## **b. Menu Utama**

#### **a. Sebagai HRD**

Pada *form* utama ini memiliki beberapa menu diantaranya, menu data master, penilaian, rekomendasi, dan laporan. Selain itu terdapat juga grafik penilaian tertinggi pada halaman beranda. Untuk fungsi dari masing-masing menu yang lain akan dijelaskan pada bagian selanjutnya. Untuk lebih jelasnya bisa dilihat pada gambar 4.45 di bawah ini.

![](_page_47_Figure_0.jpeg)

Gambar 4.45 Tampilan Menu Utama HRD

# **b. Menu Utama Sebagai Direktur**

Pada *form* utama ini memiliki sedikit perbedaan karena *user login* sebagai direktur. Beberapa menu yang dapat ditampilkan diantaranya, menu halaman beranda, rekomendasi, dan laporan. Untuk lebih jelasnya bisa dilihat pada gambar 4.46 di bawah ini.

![](_page_47_Figure_4.jpeg)

Gambar 4.46 Tampilan Menu Utama Direktur

## *c. Form* **Master Pengguna**

Pada *form* pengguna ini merupakan fasilitas yang disediakan untuk melakukan pencatatan data pengguna. Pada *form* tersebut HRD memberikan kategori Admin, Admin Operasional, HRD, dan Direktur. Untuk lebih jelasnya bisa dilihat pada gambar 4.47 di bawah ini.

![](_page_48_Picture_61.jpeg)

## **d.** *Form* **Master Karyawan**

Pada *form* master karyawan ini terdapat beberapa *texbox* yang harus diisi dengan nik, nama dan alamat, nomor telepon, rekanan, dan divisi. Bisa dilihat pada gambar 4.48.

SURABAYA

![](_page_49_Picture_54.jpeg)

Gambar 4.48 *Form Master* Karyawan

## **e.** *Form* **Master Divisi**

Pada *form* master *divisi,* fasilitas yang disediakan untuk melakukan pencatatan data *divisi*. Pada *form* tersebut pengguna mengisikan pada *texbox* nama divisi kemudian disimpan. Untuk lebih jelasnya bisa dilihat pada gambar 4.49 di bawah ini.

![](_page_49_Picture_55.jpeg)

![](_page_49_Figure_5.jpeg)

## **f.** *Form* **Master Jenis Indikator**

Pada *form* master jenis indikator, pengguna mengisikan pada *texbox* jenis indikator kemudian disimpan. Untuk lebih jelasnya bisa dilihat pada gambar 4.50 di bawah ini.

![](_page_50_Picture_2.jpeg)

Pada *form* master indikator, pengguna mengisikan pada *texbox* nama indikator, bobot (%), dan keterangan, bisa dilihat pada gambar 4.51.

| Tambah Data Indikator - F X                                    |                  |                                                              | $ \theta$ $\times$                  |
|----------------------------------------------------------------|------------------|--------------------------------------------------------------|-------------------------------------|
| C hlocalhost/penilaian_bpt/public/master/indikator/tambah<br>← |                  |                                                              | ☆ ≡                                 |
| PT. BANGUN PERSADA TRANSPORTATION                              |                  |                                                              | HRD Manager +                       |
| Navigasi                                                       | Tambah Indikator |                                                              |                                     |
| 合<br>Beranda                                                   | Jenis Indikator  | Office Boy                                                   | $\mathbf{v}$<br>Tambab <sup>t</sup> |
| 這<br>Manajemen Data                                            | Nama Indikator   | Kebersihan                                                   | ✔                                   |
| Karyawan                                                       | Bobot (%)        | 10                                                           | ✔                                   |
| <b>Divisi</b>                                                  | Keterangan       | Toilet atau fasilitas yang dikerjakan selalu terlihat bersih | ں                                   |
| Rekanan                                                        |                  |                                                              |                                     |
| Indikator                                                      |                  | Batal<br>Simpan                                              |                                     |
| Jenis Indikator                                                |                  |                                                              |                                     |
| Range Nilai                                                    |                  |                                                              |                                     |
| Penilaian<br>ah.                                               |                  |                                                              |                                     |
| $\blacktriangle$<br>Pengguna                                   |                  |                                                              |                                     |
| ÷<br>Laporan                                                   |                  |                                                              |                                     |

Gambar 4.51 *Form* Master Indikator

## **h. Tampilan Indikator Penilaian**

Pada tampilan indikator penilaian, terdapat data jenis indikator, indikator, bobot, dan keterangan. Lihat pada gambar 4.52.

| la localhost/penilaian_bpt/public/laporan/kriteria<br>C |                                 |                     |              | $\otimes$ =                                                |
|---------------------------------------------------------|---------------------------------|---------------------|--------------|------------------------------------------------------------|
| PT. BANGUN PERSADA TRANSPORTATION                       |                                 |                     |              | HRD Manager +                                              |
| Navigasi                                                | <b>Indikator Penilaian</b>      |                     |              |                                                            |
| 合<br>Beranda                                            | Menampilkan<br>10               | v data per halaman  |              | Cari:                                                      |
| 措<br>Manajemen Data                                     | Jenis Indikator                 | Indikator           | <b>Bobot</b> | Keterangan                                                 |
| <b>d</b><br>Penilaian                                   | <b>Umum</b>                     | Kehadiran           | 15%          | Presensi karyawan                                          |
| $\mathbf{r}$<br>Pengguna                                | Umum                            | Kemampuan Kerja     | 7.86%        | Kemampuan dan ketrampilan kerja karyawan                   |
|                                                         | Office Boy                      | Kebersihan          | 15%          | Kebersihan karyawan                                        |
| е<br>Laporan                                            | Security                        | Keamanan            | 10%          | Tingkat kemanan yang dihasilkan                            |
| Kriteria Penilaian                                      | <b>Umum</b>                     | Prestasi            | 7.86%        | Prestasi kerja karyawan                                    |
| Perusahaan Rekanan                                      | <b>Umum</b>                     | Kedisiplinan        | 7.86%        | Tingkat kedisiplinan karyawan                              |
| <b>Hasil Penilaian</b>                                  | <b>Umum</b>                     | Kepemimpinan        | 7.86%        | Sikap kepemimpinan karyawan                                |
|                                                         | <b>Umum</b>                     | Loyalitas           | 7.86%        | Loyalitas kepada perusahaan                                |
|                                                         | <b>Umum</b>                     | Hubungan Kerja      | 7.86%        | Hubungan kerja dengan perusahaan                           |
|                                                         | <b>Umum</b>                     | Kelengkapan Atribut | 7.86%        | Kelengkapan atribut kerja yang dikenakan setiap hari kerja |
|                                                         | Halaman 1 dari 2<br>Cetak : PDF |                     |              | $\overline{2}$<br>$\gg$<br><<                              |

Gambar 4.52 Tampilan Indikator Penilaian

## **i.** *Form* **Master** *Range* **Nilai**

Pada *form* master *range* nilai, fasilitas yang admin melakukan pencatatan *range* nilai satu sampai lima. Pada *form* tersebut tampil data keterangan dan nilai. Lihat gambar 4.53. CIIDADAVA

| PT. BANGUN PERSADA TRANSPORTATION |                  |                  |                            |                         | HRD Manager -                                        |
|-----------------------------------|------------------|------------------|----------------------------|-------------------------|------------------------------------------------------|
| Navigasi                          |                  | Range Nilai      |                            |                         |                                                      |
| Beranda                           | 合                | Menampilkan      | v data per halaman<br>$10$ |                         | Cari:                                                |
| Manajemen Data                    | 這                | Id               | Keterangan                 | <b>Nilai</b>            | Operasi                                              |
| Karyawan                          |                  | $\mathbf{1}$     | Sangat Kurang              | 1                       | Ubah Hapus                                           |
| <b>Divisi</b>                     |                  | $\overline{2}$   | Kurang                     | $\overline{\mathbf{2}}$ | Ubah Hapus                                           |
|                                   |                  | $\mathbf{3}$     | Cukup                      | $\mathbf{3}$            | Ubah Hapus                                           |
| Rekanan                           |                  | $\overline{4}$   | Baik                       | 4                       | <b>Ubah</b><br>Hapus                                 |
| Indikator                         |                  | 8                | Sangat Baik                | 5                       | <b>Ubah</b><br><b>Hapus</b>                          |
| Jenis Indikator                   |                  | Halaman 1 dari 1 |                            |                         | $<<$<br>$\,<$<br>$\blacktriangleleft$<br>$>$   $\gg$ |
| Range Nilai                       |                  |                  |                            |                         |                                                      |
| Penilaian                         | <b>d</b>         |                  |                            |                         |                                                      |
|                                   |                  |                  |                            |                         |                                                      |
| Pengguna                          | $\blacktriangle$ |                  |                            |                         |                                                      |
| Laporan                           | e                |                  |                            |                         |                                                      |

Gambar 4.53 *Form* Master Range Nilai

N S

## **j.** *Form* **Master Rekanan**

Pada *form* master rekanan, admin mengisikan pada *texbox* nama perusahaan, alamat, dan nomor telepon. Lihat pada gambar 4.54 di bawah ini.

![](_page_52_Picture_2.jpeg)

Pada *form* penilaian, pertama harus memilih jenis indikator yang digunakan, dan selanjutnya dilakukan penilaian sesuai dengan kriteria indikator. Untuk lebih jelasnya bisa dilihat pada gambar 4.55 di bawah ini.

| Penilaian Karyawan : Mocl x                      |                    |                             |    |                             |                                  | $ \sigma$<br>$\boldsymbol{\times}$ |
|--------------------------------------------------|--------------------|-----------------------------|----|-----------------------------|----------------------------------|------------------------------------|
| C   bcalhost/penilaian_bpt/public/penilaian/do/6 |                    |                             |    |                             |                                  | $\sqrt[3]{2}$<br>$\equiv$          |
| PT. BANGUN PERSADA TRANSPORTATION                |                    |                             |    |                             |                                  | HRD Manager +                      |
| Navigasi                                         | Penilaian Karyawan |                             |    |                             |                                  |                                    |
| 合<br>Beranda                                     | Jenis Penilaian    |                             |    | Data Karyawan               |                                  |                                    |
| 挂<br>Manajemen Data                              | Jenis Indikator    | Office Boy                  | ۰  | <b>NIK</b>                  | 11012003                         |                                    |
| Penilaian<br>alı.                                |                    |                             |    | Nama                        | Moch, Junaedi                    |                                    |
| Penilaian                                        |                    | Form Penilaian (Office Boy) |    |                             |                                  |                                    |
| Rekomendasi                                      | Kriteria Umum      |                             |    | Telp.                       | 083526719023                     |                                    |
| $\blacktriangle$<br>Pengguna                     | Kehadiran          | Balk                        | ۰  | Rekanan                     | <b>SURGEM</b>                    |                                    |
| e.<br>Laporan                                    | Kemampuan Kerja    | Sangat Baik                 | ۰  | <b>Divisi</b>               | OB (Office Boy)                  |                                    |
|                                                  | Prestasi           | Cukup                       |    |                             |                                  |                                    |
|                                                  | Kedisiplinan       | Baik                        | ۰. | Range Nilai                 |                                  |                                    |
|                                                  | Kepemimpinan       | Cukup                       | ۰  |                             | Keterangan nilai yang digunakan: |                                    |
|                                                  | Loyalitas          | Sangat Baik                 | ۰  | Keterangan<br>Sangat Kurang |                                  | Nilai<br>$\overline{1}$            |
|                                                  | Hubungan Kerja     | Cukup                       | ۰  | Kurang                      |                                  | $\overline{2}$<br>$\;$             |

Gambar 4.55 *Form* Penilaian

## **l.** *Form* **Rekomendasi**

Pada proses rekomendasi, yang berhak melakukan yaitu direktur. Untuk lebih jelasnya bisa dilihat pada gambar 4.56 di bawah ini.

![](_page_53_Picture_57.jpeg)

# **m.** *Form* **Hasil Penilaian Kinerja**

Pada form hasil penilaian kinerja terdapat kolom yang berisi cetak pdf. Pada

*icon* tersebut, HRD bisa mencetak laporan per orang, lihat pada gambar.

| Hasil Penilaian - PT. BANC X                                                                     |                                                              |                       |               |                 |           |                 | $ \Box$ $\times$ |  |  |
|--------------------------------------------------------------------------------------------------|--------------------------------------------------------------|-----------------------|---------------|-----------------|-----------|-----------------|------------------|--|--|
| $\approx$ =<br>localhost/penilaian_bpt/public/laporan/penilaian<br>$\mathcal{C}$<br>$\leftarrow$ |                                                              |                       |               |                 |           |                 |                  |  |  |
| PT. BANGUN PERSADA TRANSPORTATION                                                                |                                                              |                       |               |                 |           |                 | HRD Manager -    |  |  |
| Navigasi<br><b>Hasil Penilaian</b>                                                               |                                                              |                       |               |                 |           |                 |                  |  |  |
| Cari:<br>Menampilkan 10<br>data per halaman<br>合<br>Beranda                                      |                                                              |                       |               |                 |           |                 |                  |  |  |
| 措<br>Manajemen Data                                                                              | <b>NIK</b>                                                   | Nama                  | Rekanan       | <b>Divisi</b>   | Nilai     | Rekomendasi     | Cetak            |  |  |
| ah.<br>Penilaian                                                                                 | 11012008                                                     | <b>Agus Haryanto</b>  | <b>SURGEM</b> | OB (Office Boy) | $3.61$ OB |                 | PDF              |  |  |
| $\blacktriangle$<br>Pengguna                                                                     | 11012001                                                     | <b>Bambang Suwoto</b> | <b>SURGEM</b> | OB (Office Boy) | 3.09      |                 | PDF              |  |  |
| е<br>Laporan                                                                                     | 11012002                                                     | Ragil Nanda           | <b>SURGEM</b> | OB (Office Boy) |           | 4.14 Korlap. OB | PDF              |  |  |
|                                                                                                  | 11012003                                                     | Moch, Junaedi         | <b>SURGEM</b> | OB (Office Boy) | 3.85      |                 | PDF              |  |  |
| Kriteria Penilaian                                                                               | Halaman 1 dari 1<br>$>$ $>$<br>$<<$<br>$\,<$<br>$\mathbf{1}$ |                       |               |                 |           |                 |                  |  |  |
| Perusahaan Rekanan                                                                               | Cetak : PDF                                                  |                       |               |                 |           |                 |                  |  |  |
| <b>Hasil Penilaian</b>                                                                           |                                                              |                       |               |                 |           |                 |                  |  |  |
|                                                                                                  |                                                              |                       |               |                 |           |                 |                  |  |  |
|                                                                                                  |                                                              |                       |               |                 |           |                 |                  |  |  |
|                                                                                                  |                                                              |                       |               |                 |           |                 |                  |  |  |
|                                                                                                  |                                                              |                       |               |                 |           |                 |                  |  |  |
|                                                                                                  |                                                              |                       |               |                 |           |                 |                  |  |  |

Gambar 4.57 *Form* Hasil Penilaian Kinerja

#### **n. Laporan Daftar Rekanan**

Laporan yang dihasilkan yaitu daftar perusahaan rekanan, pengguna bisa mencetak dengan fasilitas tombol cetak pdf pada menu laporan. Untuk lebih jelasnya laporan yang dihasilkan bisa dilihat pada gambar 4.58 di bawah ini.

![](_page_54_Figure_2.jpeg)

Gambar 4.58 Laporan Daftar Rekanan

## **o. Laporan Kriteria Penilaian**

Laporan yang dihasilkan yaitu kriteria penilaian, pengguna bisa mencetak dengan fasilitas tombol cetak pdf pada menu laporan. Untuk lebih jelasnya laporan yang dihasilkan bisa dilihat pada gambar 4.59 di bawah ini.

![](_page_55_Picture_30.jpeg)

**HRD Manager** 

**Direktur** 

Gambar 4.59 Laporan Kriteria Penilaian

## **p. Laporan Hasil Penilaian Per Karyawan**

**IP** 

Direktur bisa melihat laporan yang dihasilkan setelah dilakukan penilaian terhadap karyawan dan direkomendasikan. Untuk lebih jelasnya bisa dilihat pada gambar 4.60 di bawah ini.

![](_page_56_Picture_30.jpeg)

Gambar 4.60 Laporan Hasil Penilaian Per Karyawan

## **q. Rekap Laporan Hasil Penilaian**

Direktur bisa melihat laporan yang dihasilkan setelah dilakukan penilaian terhadap karyawan dan direkomendasikan secara keseluruhan. Untuk lebih jelasnya bisa dilihat pada gambar 4.61 di bawah ini.

![](_page_57_Figure_2.jpeg)

Gambar 4.61 Rekap Laporan Hasil Penilaian